# **EPOS**

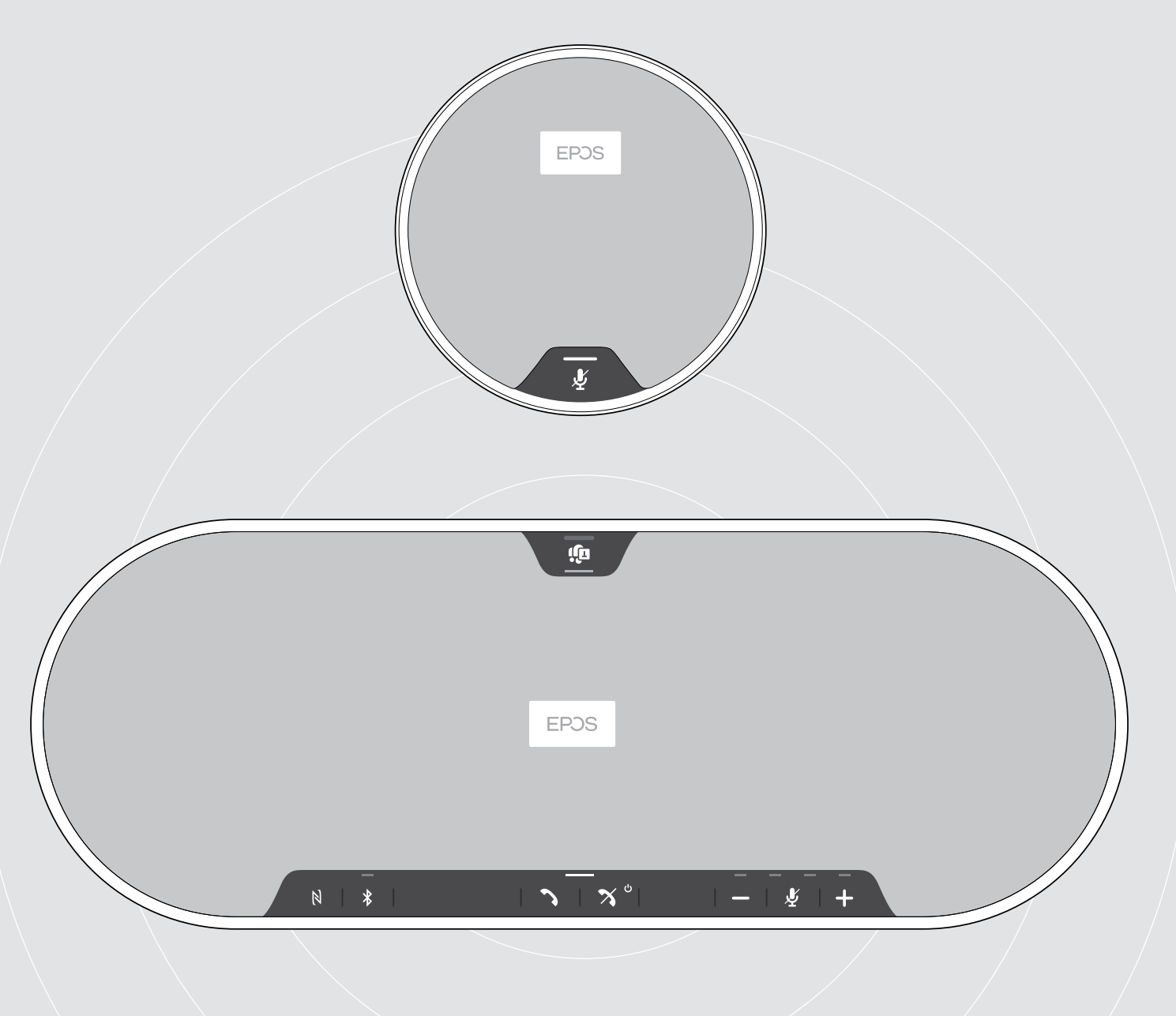

# EXPAND 80T | EXPAND 80 Mic

Altifalante com Bluetooth® | Microfone de expansão

Guia do Utilizador

 $\overline{1}$ 

# Conteúdo

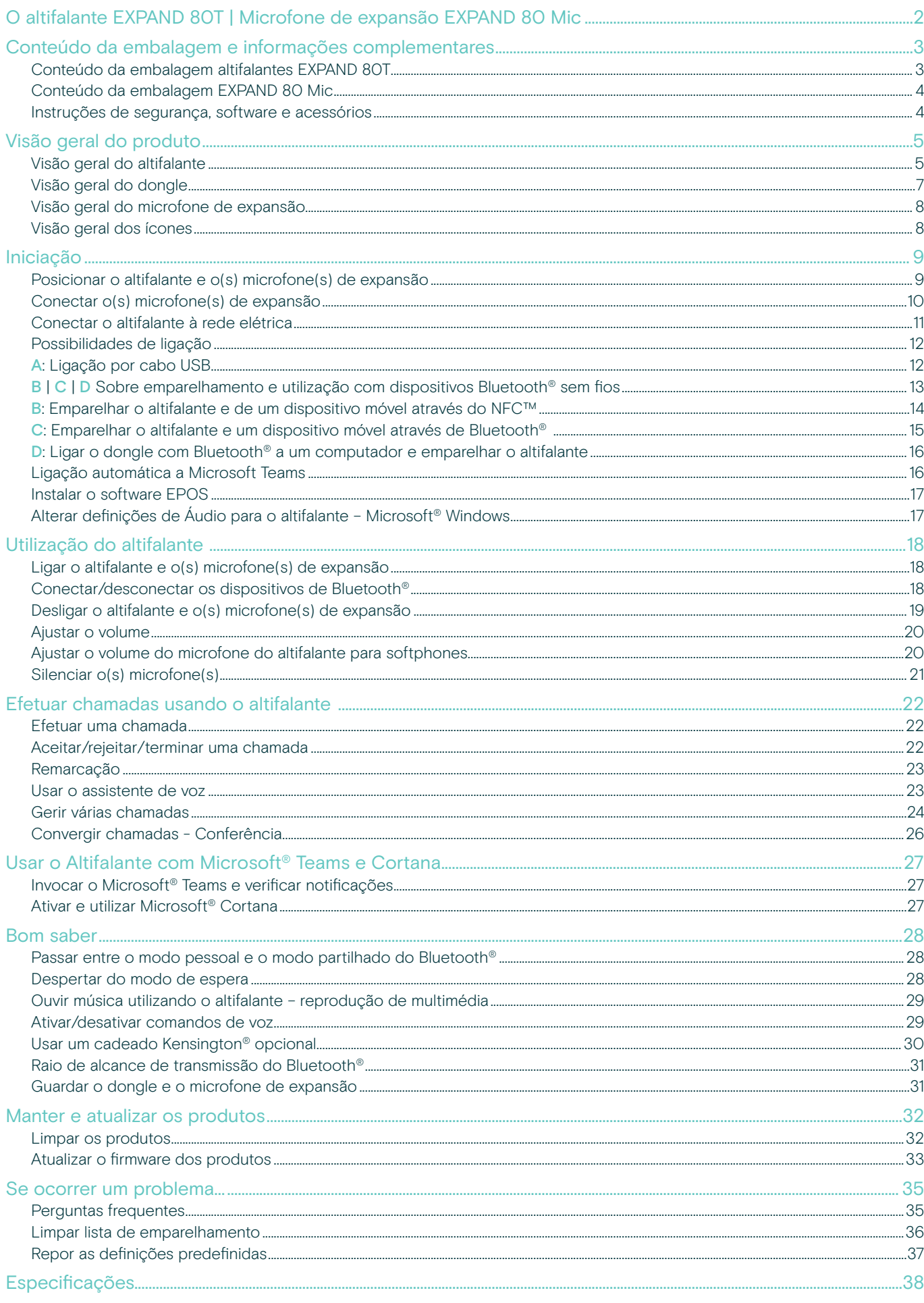

# <span id="page-2-0"></span>O altifalante EXPAND 80T | Microfone de expansão EXPAND 80 Mic

#### O altifalante EXPAND 80T

Una colegas com um altifalante Bluetooth® premium e expansível para até 16 participantes na sala.

Graças a seis microfones adaptáveis e com tecnologia de beamforming que isolam vozes da reverberação da sala e do ruído ambiente, todas as pessoas na sala podem ser ouvidas e os colegas fora do escritório estão mais próximos da conversa.

Conecte-se facilmente via Bluetooth, USB-C ou NFC e ouça enquanto a sala se enche de um som rico e natural – perfeito para conferências dinâmicas e apresentações audiovisuais.

Fabricado com materiais de alta qualidade e tecido da Kvadrat, recebe um som aperfeiçoado e uma estética profissional do seu local de trabalho.

Para reuniões ainda mais alargadas, os microfones de expansão permitem-lhe adaptar-se às exigências do seu negócio.

O EXPAND 80T oferece um espaço para se reunir e alinhar em tempo real – proporcionando a confiança e a clareza que promovem o desempenho coletivo.

#### O EXPAND 80 Mic

Aumente o alcance do altifalante EXPAND 80T com microfones de expansão que permitem uma clareza de chamada soberba otimizada para UC e certificada para Microsoft Teams.

Junte dois ou mais microfones de acordo com as dimensões da sala de reuniões e otimize as suas colaborações.

Garanta uma comunicação eficaz em que todos os participantes estão próximos de microfones com cancelamento de ruído que proporcionam uma excelente clareza de voz.

Mantenha uma mesa de conferências profissional e elegante com gestão inteligente de cabos desenvolvida para um funcionamento ideal do sistema e facilidade de utilização.

Fabricado com os mesmos materiais de alta qualidade que o EXPAND 80T, o EXPAND 80 Mic cria um visual e um sentido unificados para a sua sala de reuniões, elevando o nível do design de interiores.

Amplie o alcance e as possibilidades da sua solução de conferências EXPAND 80T e reforce o desempenho de toda a sua equipa.

#### Benefícios e características chave

#### Passe a sua mensagem com EPOS Voice™

Seis microfones adaptáveis e com tecnologia de beamforming e DSP que isolam inteligentemente vozes da reverberação da sala e do ruído ambiente

#### Som rico e natural

Poderoso altifalante de distorção ultra-baixa numa caixa de altifalante suspensa que aguarda a atribuição de patente, enche a sala com um som excecional

#### Fabrico de qualidade superior, design Escandinavo

Fabricado com materiais de elevada qualidade e tecido da Kvadrat que melhora o som, possui uma estética premium e minimalista

#### Amplie as suas reuniões

Adicione até dois microfones de expansão para reuniões alargadas

#### Configure a sua teleconferência em segundos

Usufrua de várias opções de conectividade, uma interface de utilizador intuitiva e acesso de um toque ao Microsoft Teams

#### Benefícios e características chave

#### Reuniões mais amplas otimizadas para UC, e com certificação para Microsoft Teams

Para reuniões mais amplas, adicione até dois microfones de expansão para uma experiência otimizada para UC e certificada para Microsoft Teams

#### Garanta que todos são ouvidos de forma clara

Cada EXPAND 80 Mic contém 4 microfones com tecnologia de beamforming , para que todos os participantes na sala estejam sempre próximos de um microfone

#### Gestão inteligente de cabos para reuniões profissionais num ambiente elegante

Adapte o comprimento do cabo à sua sala de reuniões com a gestão inteligente de cabos para uma configuração ótima do sistema

#### Conferências plug and play

Basta ligar ao EXPAND 80T e começar a sua reunião. Depois de o ter conectado, toda a configuração atua como um sistema integrado

#### Design Escandinavo

Com uma estética elegante e minimalista e materiais de alta qualidade que combinam com o EXPAND 80T

# <span id="page-3-0"></span>Conteúdo da embalagem e informações complementares

## Conteúdo da embalagem altifalantes EXPAND 80T

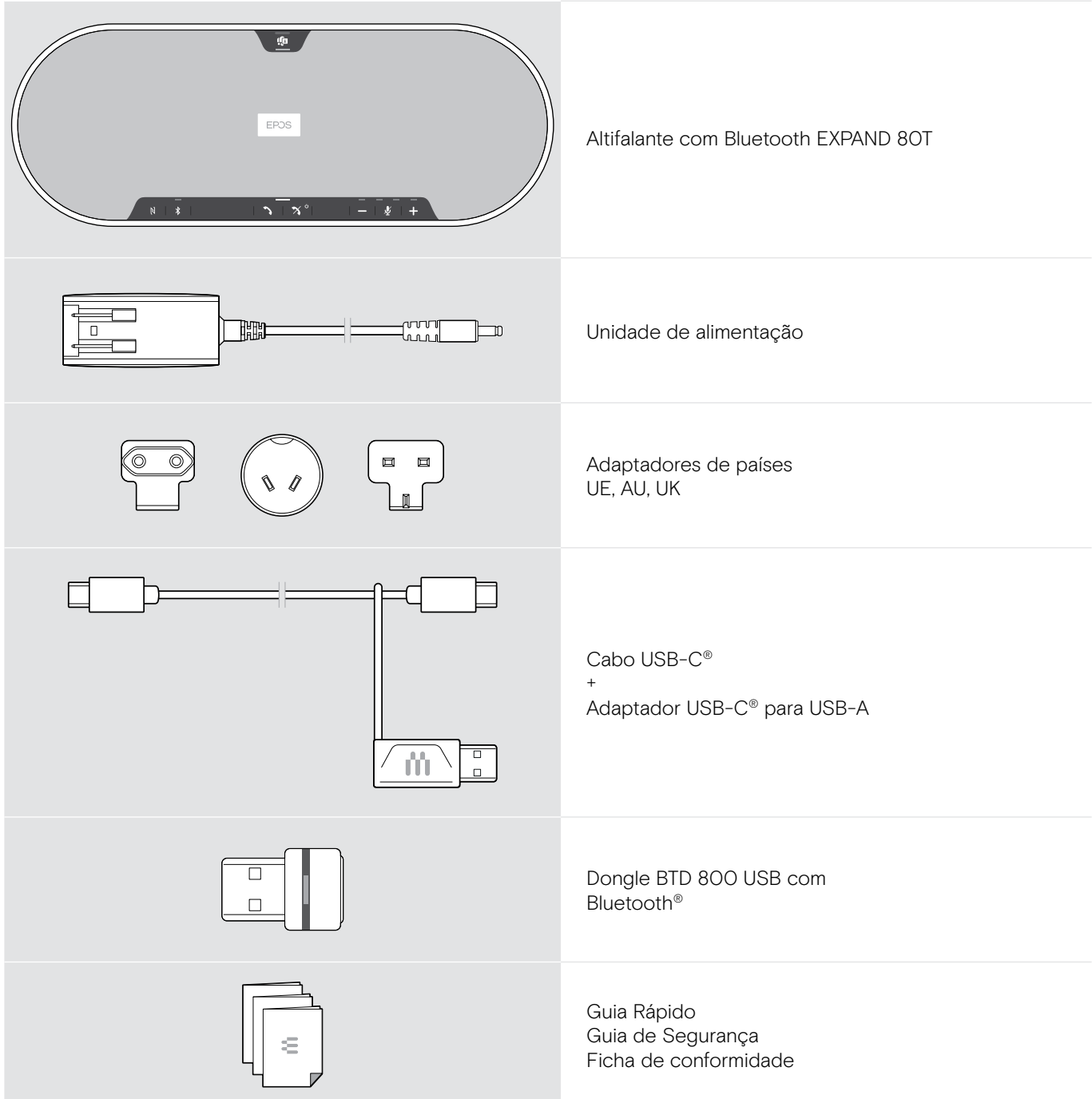

#### <span id="page-4-0"></span>Conteúdo da embalagem EXPAND 80 Mic

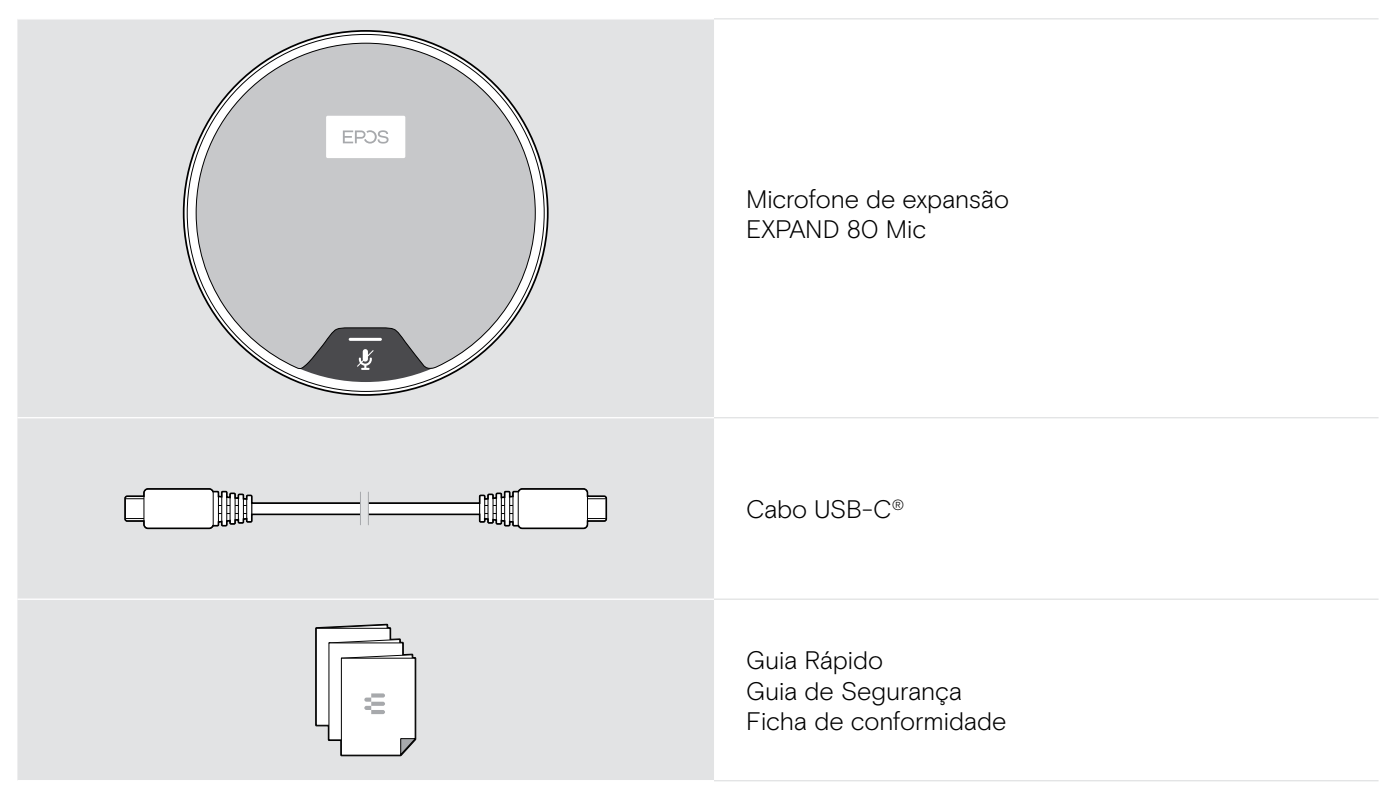

#### Instruções de segurança, software e acessórios

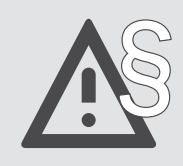

§ Para obter as instruções de segurança, consulte o Guia de Segurança.

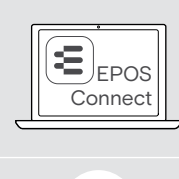

î

O software grátis da EPOS EPOS Connect permite-lhe acrescentar valor aos seus produtos EPOS.

Uma lista de acessórios pode ser consultada na página do produto em eposaudio.com

# <span id="page-5-0"></span>Visão geral do produto

#### Visão geral do altifalante

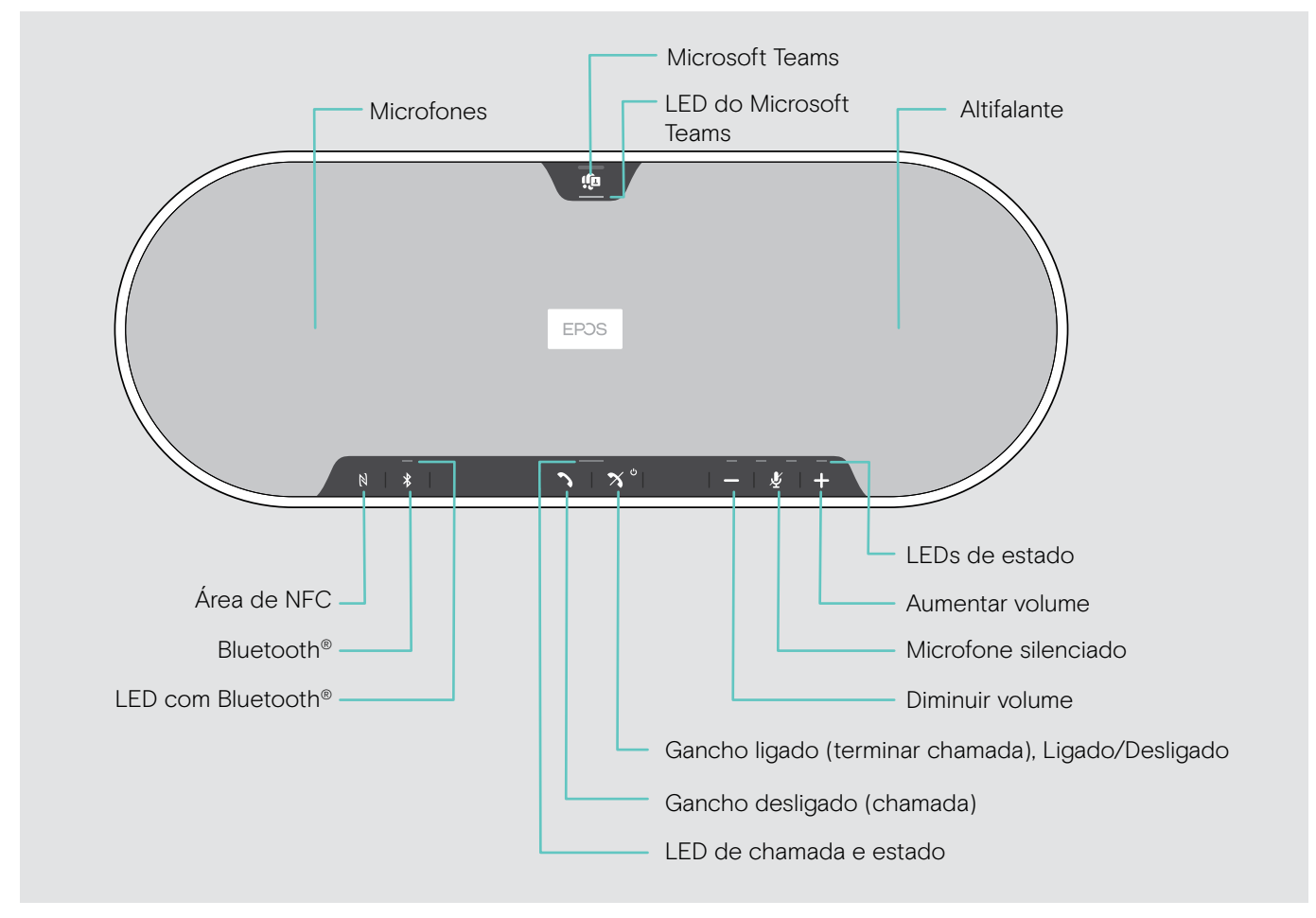

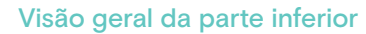

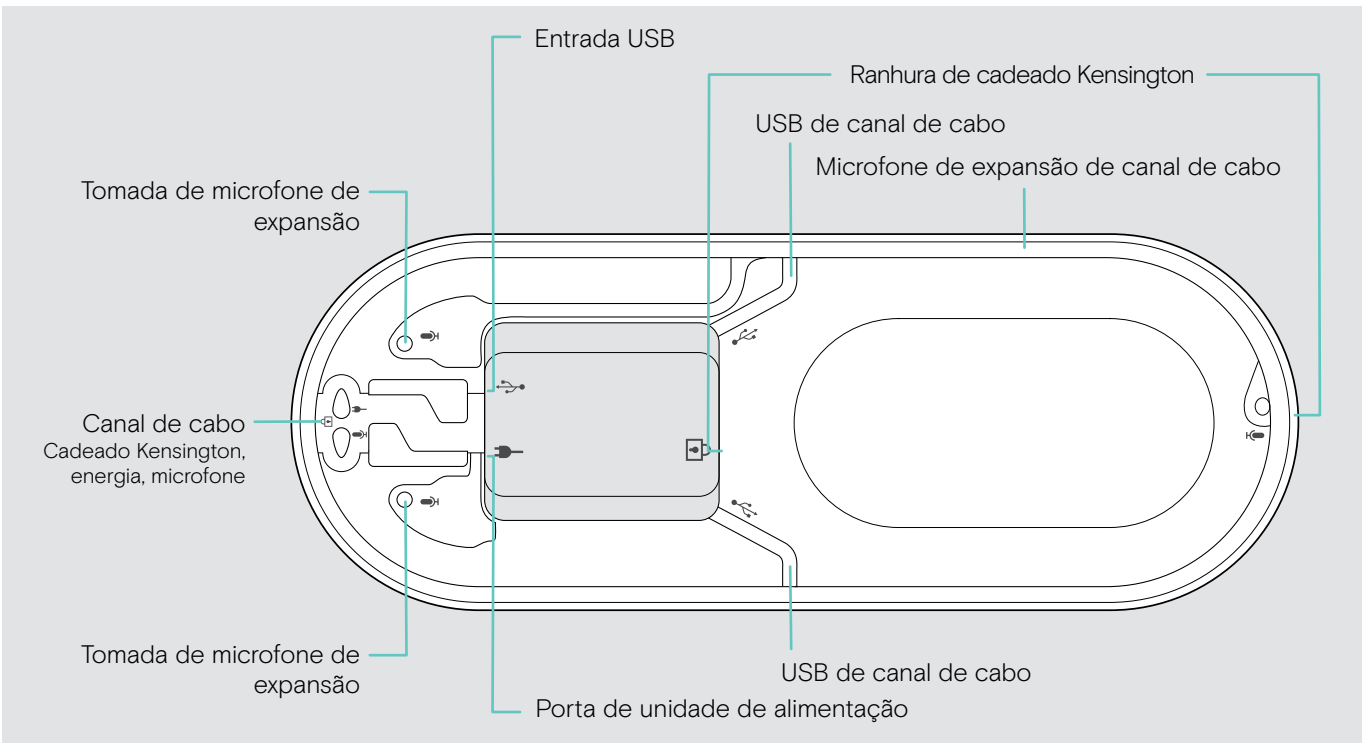

#### Visão geral do LED

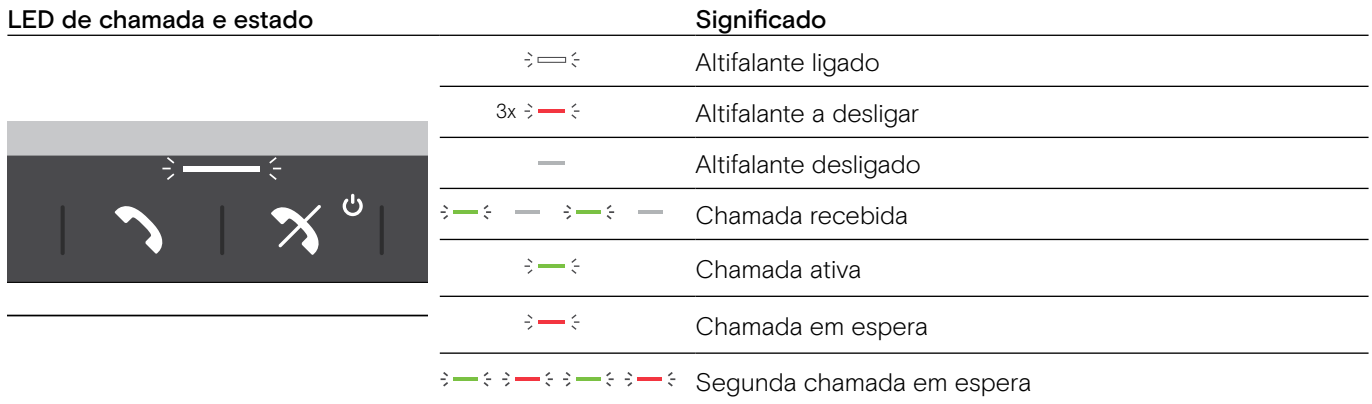

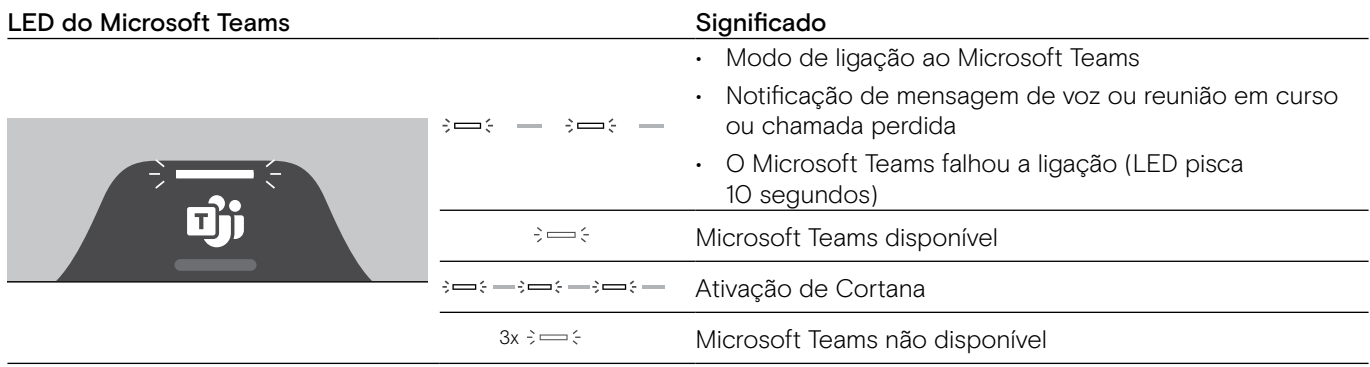

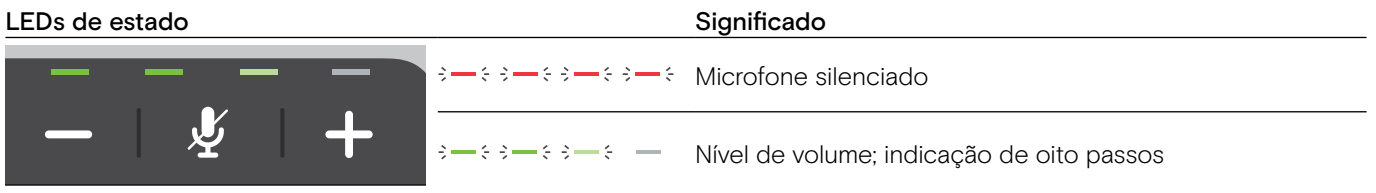

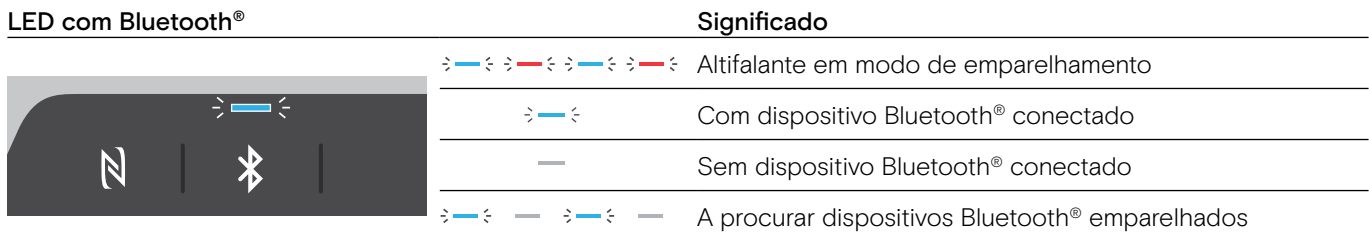

# <span id="page-7-0"></span>Visão geral do dongle

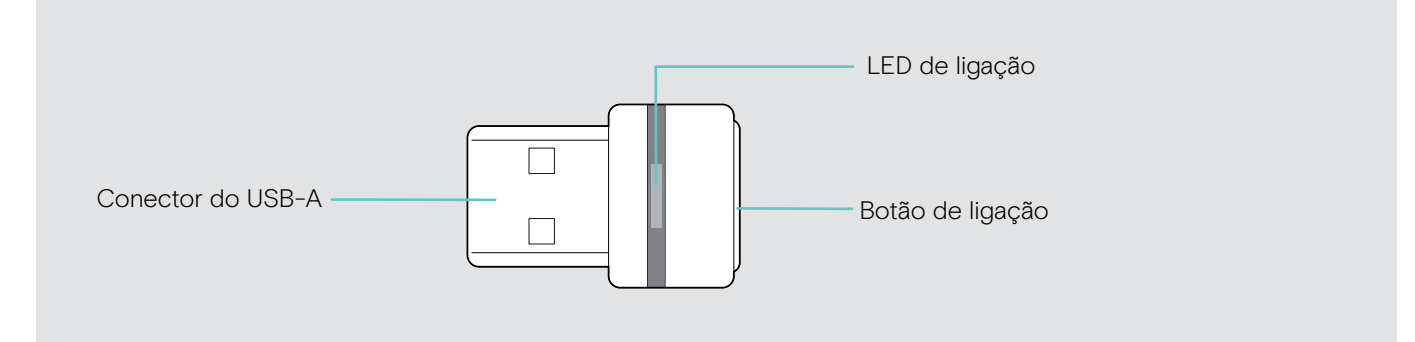

#### Visão geral do LED

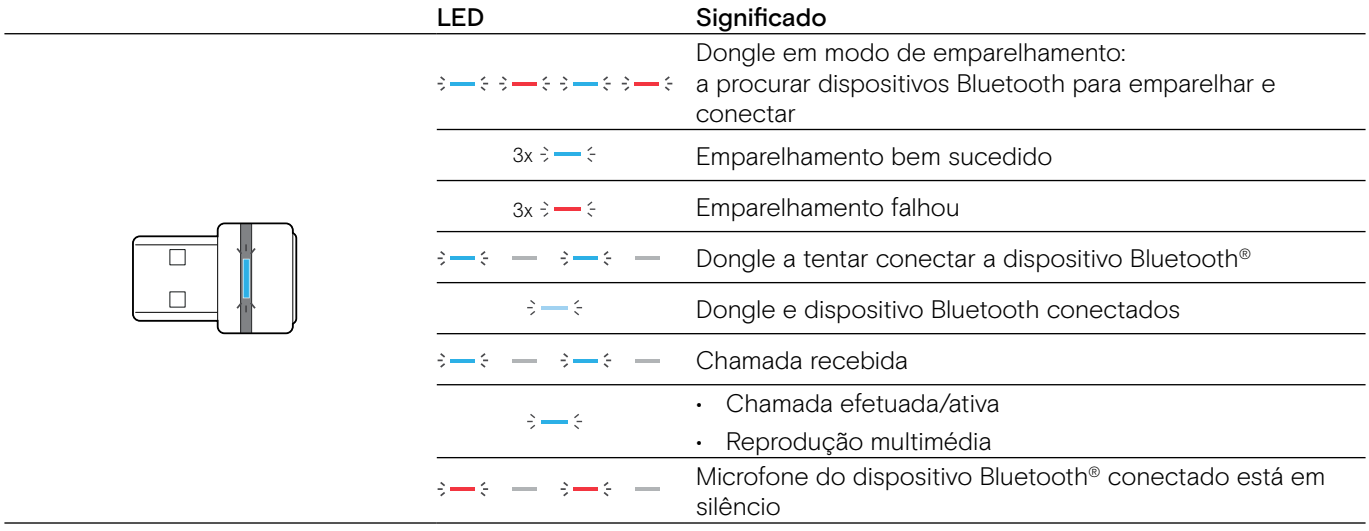

#### <span id="page-8-0"></span>Visão geral do microfone de expansão

O microfone de expansão EXPAND 80 Mic encontra-se disponível como um acessório. Uma lista de acessórios pode ser consultada na página do produto em eposaudio.com.

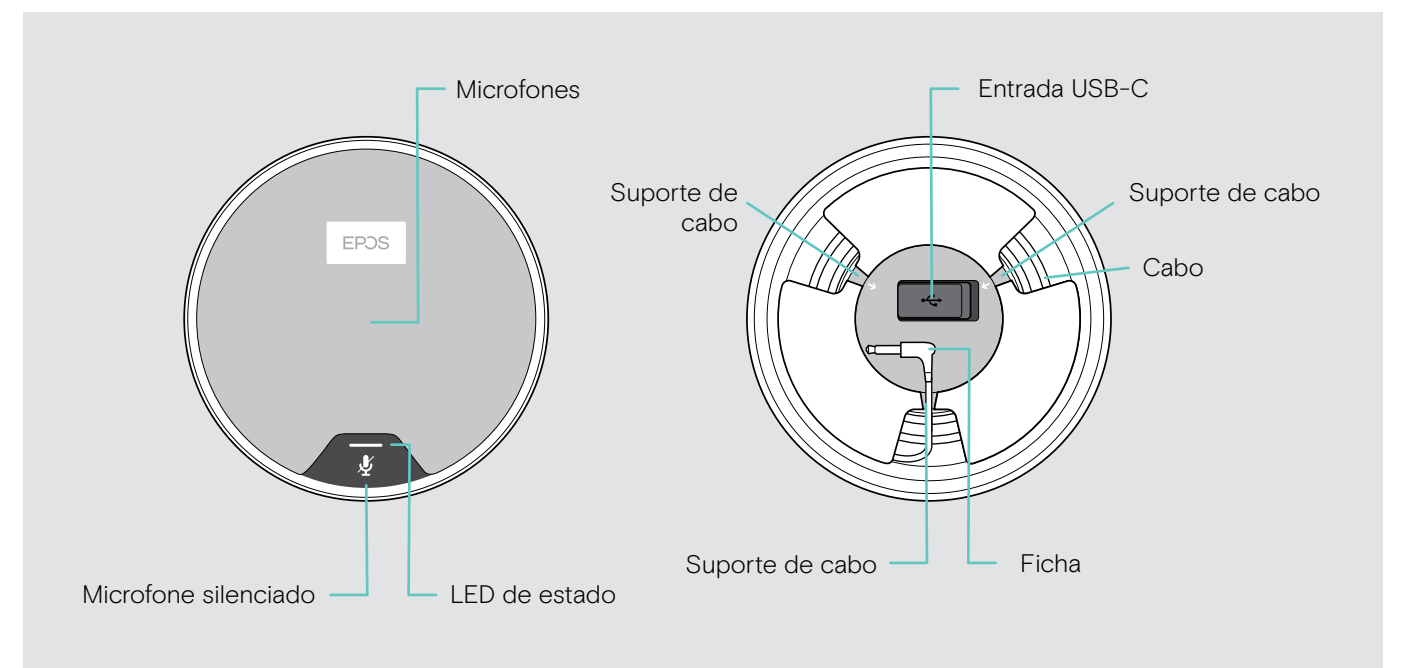

#### Visão geral do LED

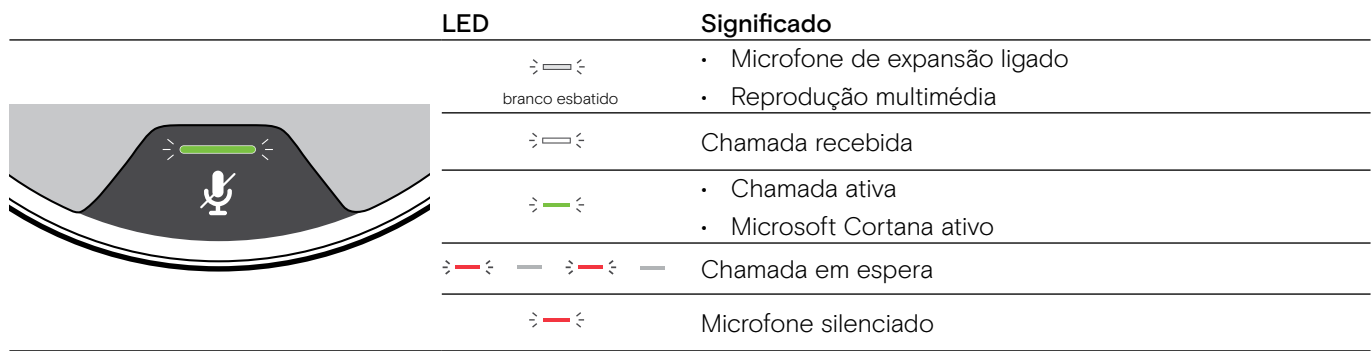

#### Visão geral dos ícones

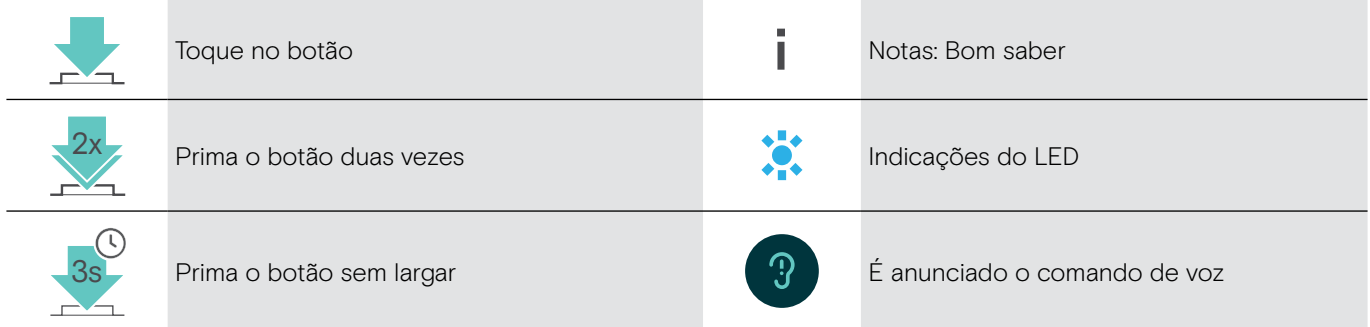

# <span id="page-9-0"></span>Iniciação

## Posicionar o altifalante e o(s) microfone(s) de expansão

Pode usar o altifalante em salas de reuniões com até 7 participantes.

> Coloque o altifalante no meio da mesa para obter um som ótimo.

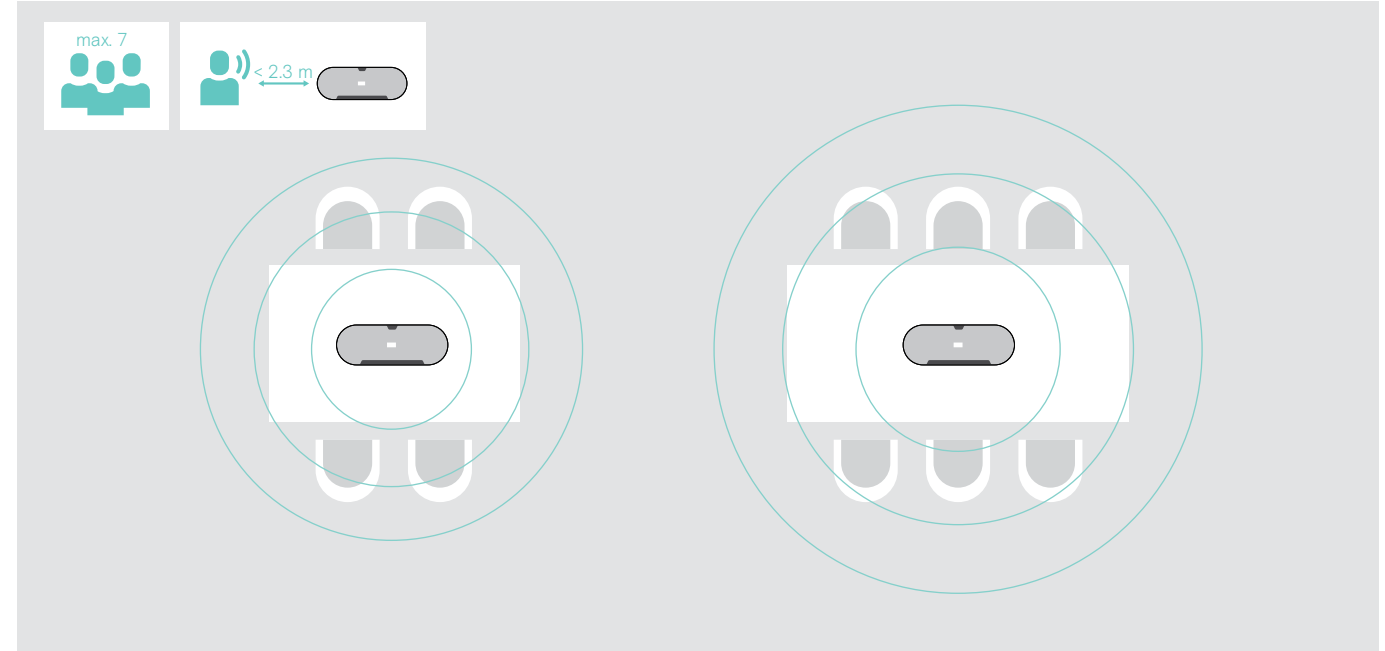

Para salas maiores com mais participantes pode conectar microfones de expansão.

> Coloque o microfone de expansão no meio da mesa e conecte-o – ver a página seguinte.

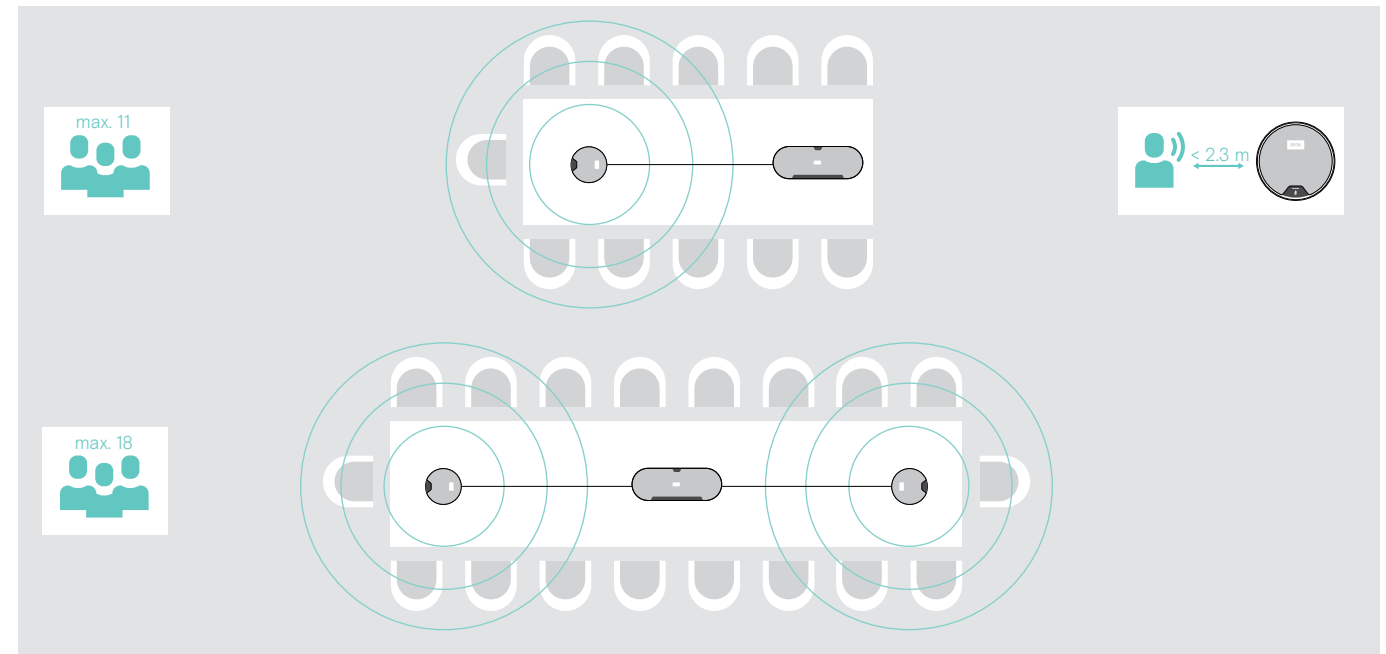

#### <span id="page-10-0"></span>Conectar o(s) microfone(s) de expansão

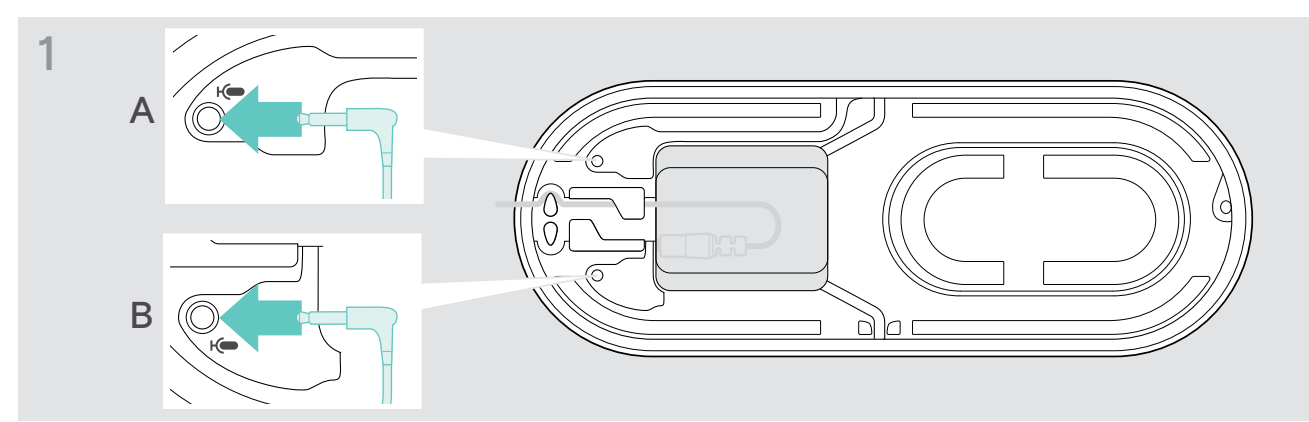

> Ligue a ficha do microfone a uma das tomadas do microfone de expansão. O microfone de expansão liga-se ou desliga-se automaticamente com o altifalante.

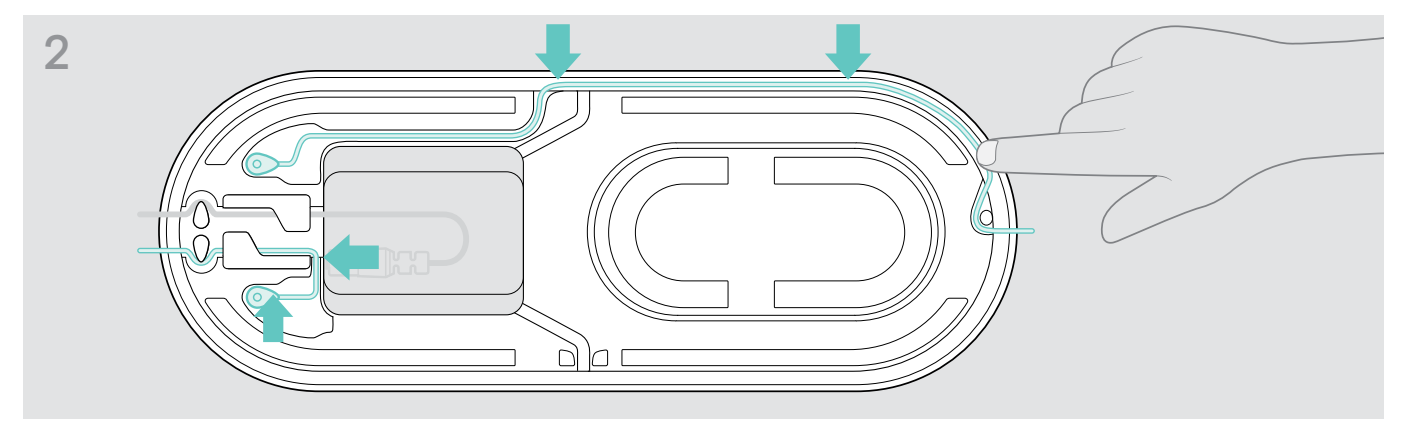

> Coloque o cabo no canal de cabos para o prender.

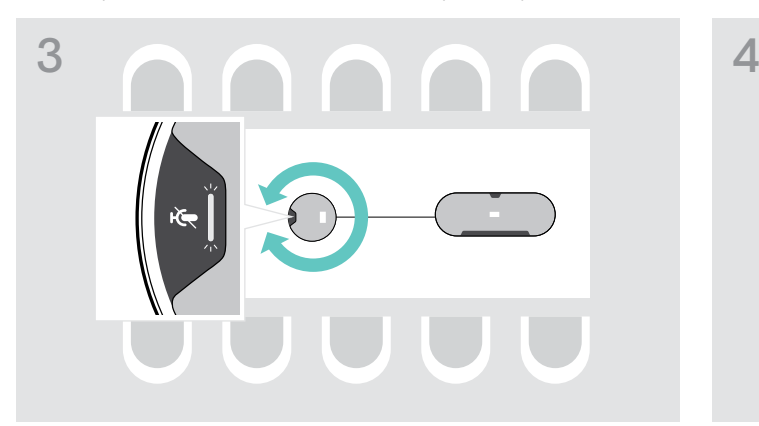

> Rode o microfone de expansão para que o botão de silenciar não fique de frente para o altifalante.

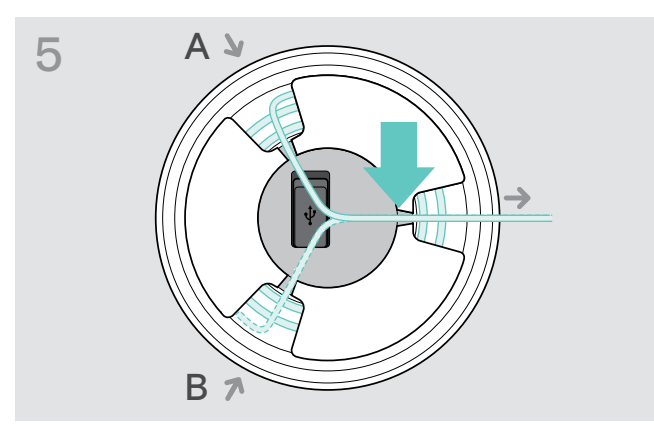

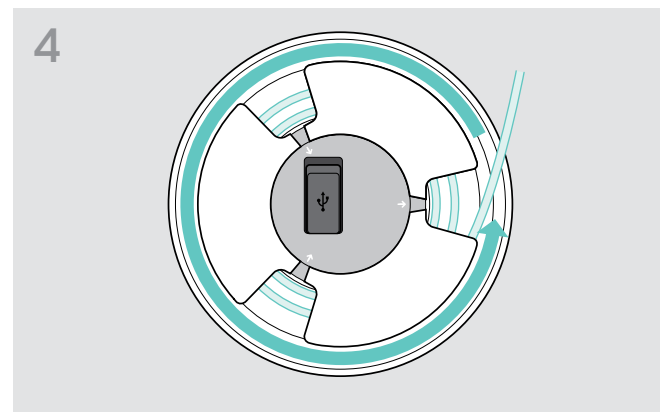

- > Estenda o comprimento do cabo pela mesa e enrole o cabo em excesso.
- > Prenda o cabo nos suportes.

#### <span id="page-11-1"></span><span id="page-11-0"></span>Conectar o altifalante à rede elétrica

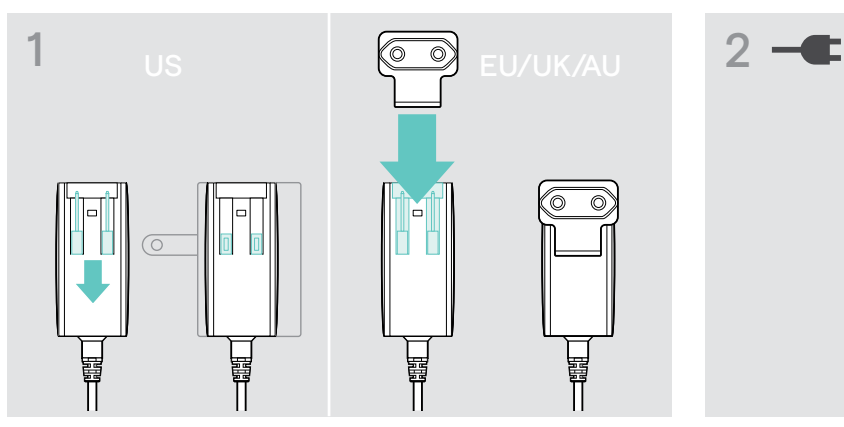

- > US: Tire os dois pinos para fora.
- > UE/UK/AU: Escolha um adaptador de país adequado e empurre-o para dentro.

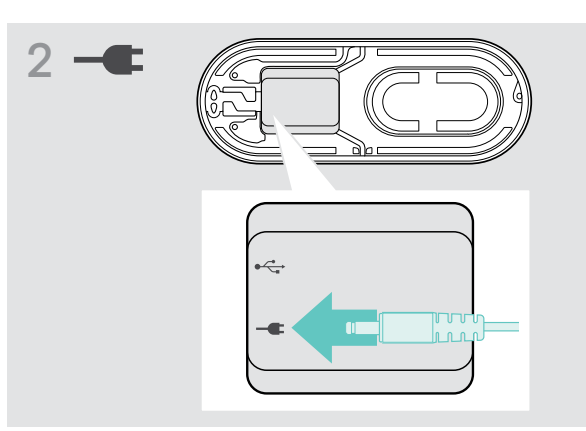

> Ligue a fonte de alimentação à tomada elétrica.

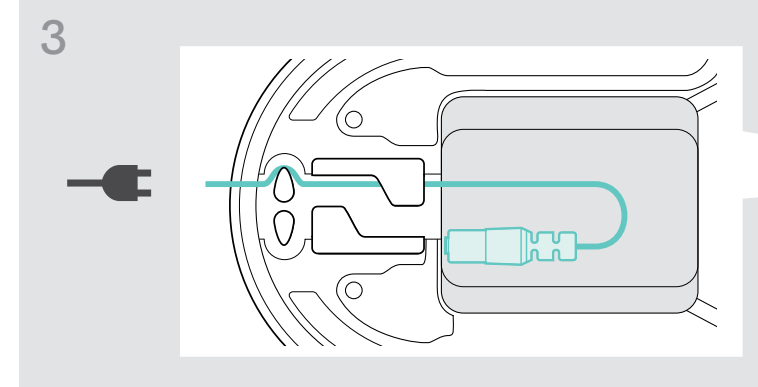

> Coloque o cabo no canal de cabos para o prender.

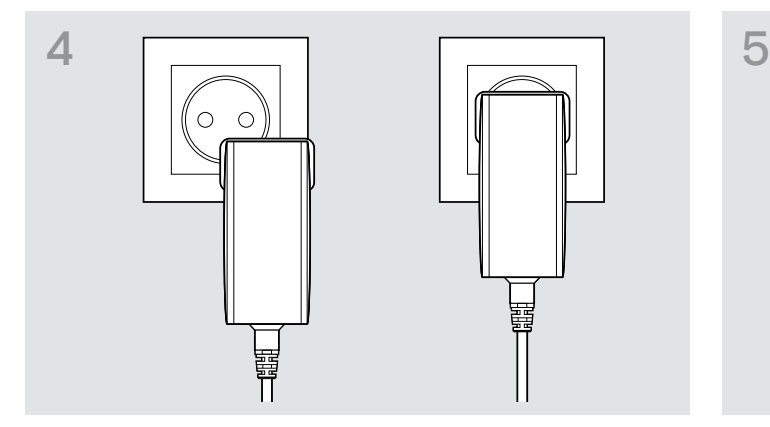

> Ligue a unidade de alimentação a uma tomada de parede.

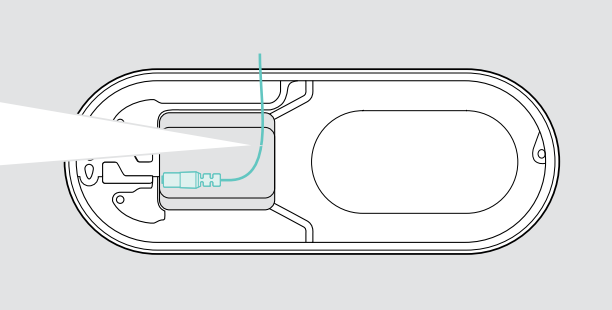

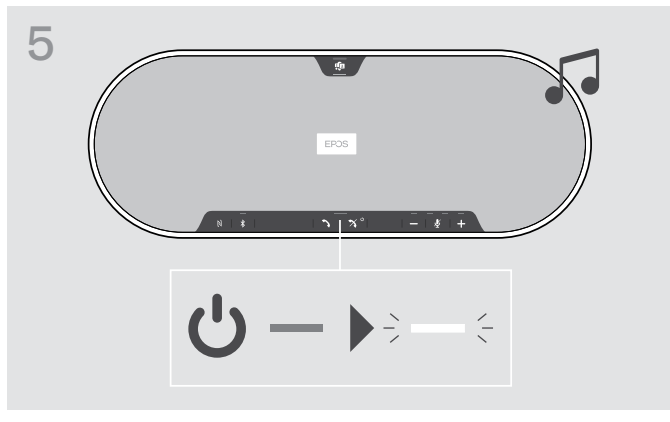

O altifalante liga-se. O LED ilumina-se na cor branca

#### <span id="page-12-1"></span><span id="page-12-0"></span>Possibilidades de ligação

O altifalante pode ser ligado através de:

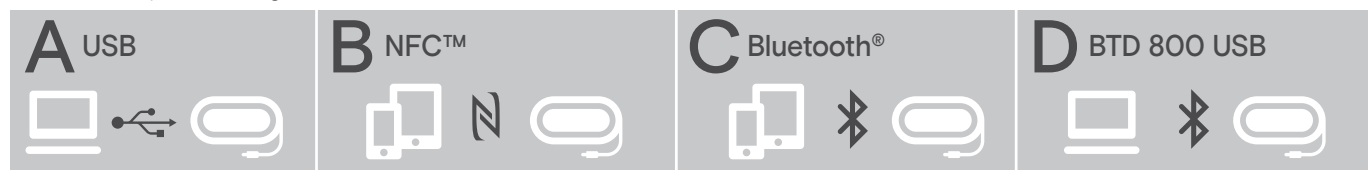

A: Cabo USB B: Bluetooth via NFC C: Bluetooth C: Bluetooth D: Bluetooth via dongle

#### A: Ligação por cabo USB

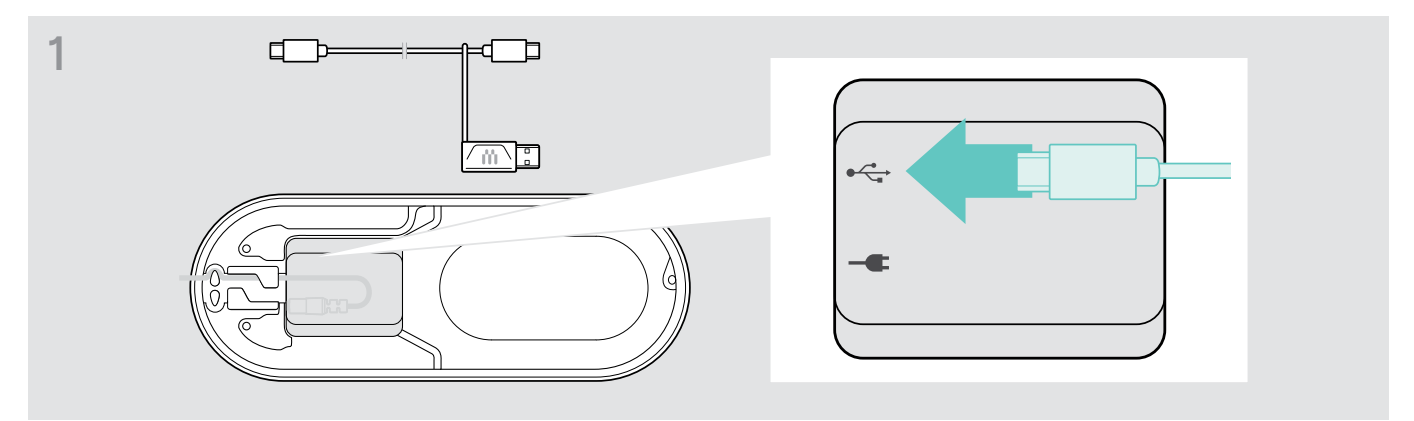

> Ligue a ficha USB à tomada de USB.

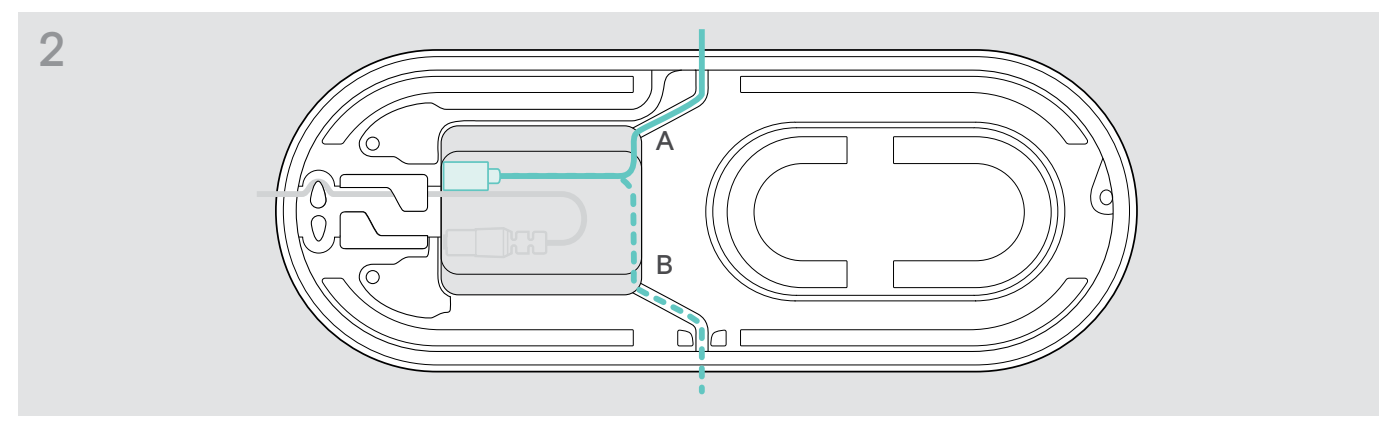

> Coloque o cabo no canal de cabos (A ou B) para o prender.

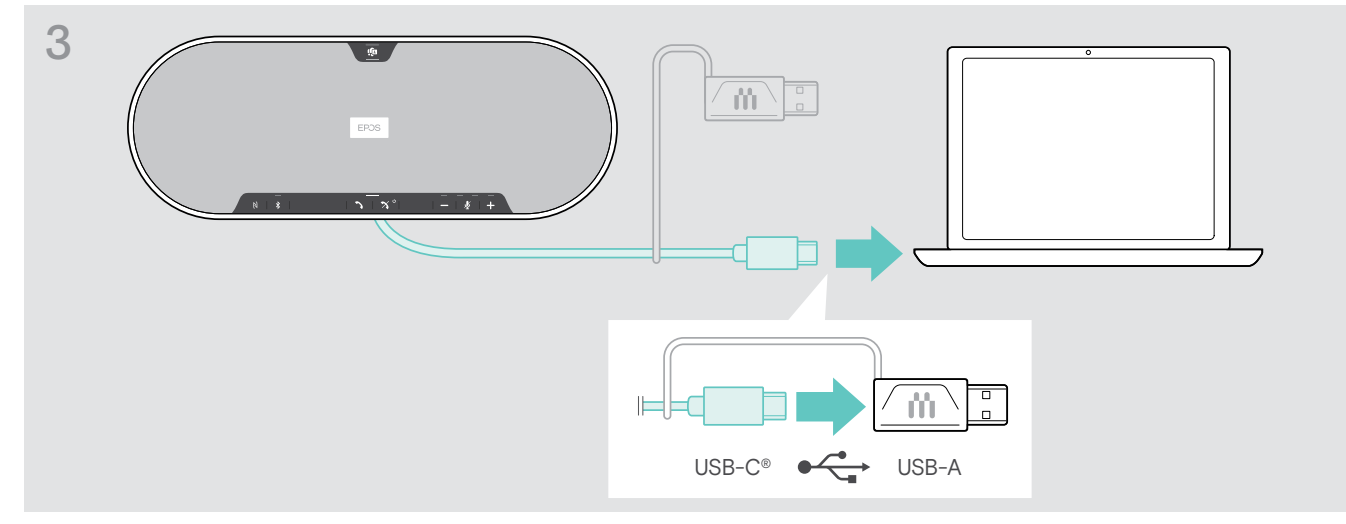

> Ligue o conector USB diretamente a uma porta USB-C ou a uma porta USB-A utilizando o adaptador incluído. O altifalante liga-se automaticamente. O LED ilumina-se na cor branca.

#### <span id="page-13-1"></span><span id="page-13-0"></span>B | C | D Sobre emparelhamento e utilização com dispositivos Bluetooth<sup>®</sup> sem fios

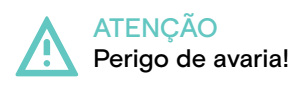

As ondas de rádio transmitidas pelos telemóveis podem afetar o funcionamento de dispositivos sensíveis ou desprotegidos.

> Efetue apenas chamadas com o altifalante em locais onde a transmissão de Bluetooth® sem fios é permitida.

O altifalante mantém a conformidade com a norma Bluetooth 5.0. Por forma a transmitir dados sem fios, tem de emparelhar o seu altifalante com os dispositivos com Bluetooth® que suportam o "perfil de mãos livres" (HFP), o "perfil de auscultador" (HSP) ou o "perfil de distribuição de áudio avançada" (A2DP).

O altifalante pode ser emparelhado através de:

- um dispositivo móvel: através do NFC™ (B, ver pág. [14\)](#page-14-1) ou através de Bluetooth (C, ver pág. [15\)](#page-15-1) ou
- o dongle BTD 800 USB: através do Bluetooth® (D, ver pág. [16\)](#page-16-1).

O altifalante pode ser configurado em modo pessoal ou partilhado (ver pág. [28\)](#page-28-1). A configuração predefinida é o modo partilhado. Neste modo, o emparelhamento deve ser sempre realizado ao ligar um dispositivo por Bluetooth.

Funcionalidade predefinida (modo partilhado):

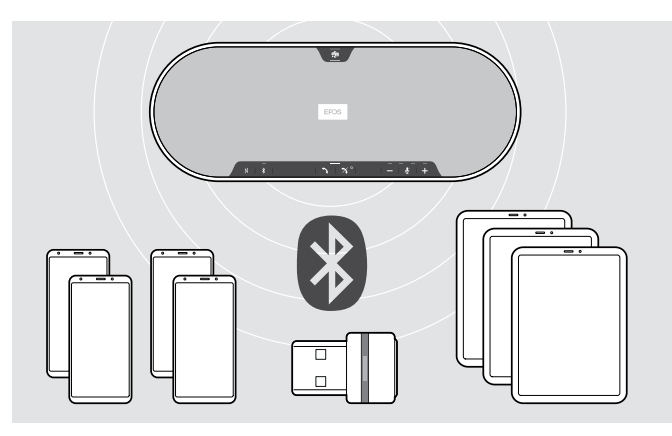

O altifalante pode gravar até oito dispositivos Bluetooth® emparelhados. Se emparelhar o altifalante com um nono dispositivo com Bluetooth®, o perfil de ligação gravado do dispositivo menos usado será substituído. Se pretender restabelecer uma conexão com este dispositivo, tem de emparelhar novamente o altifalante.

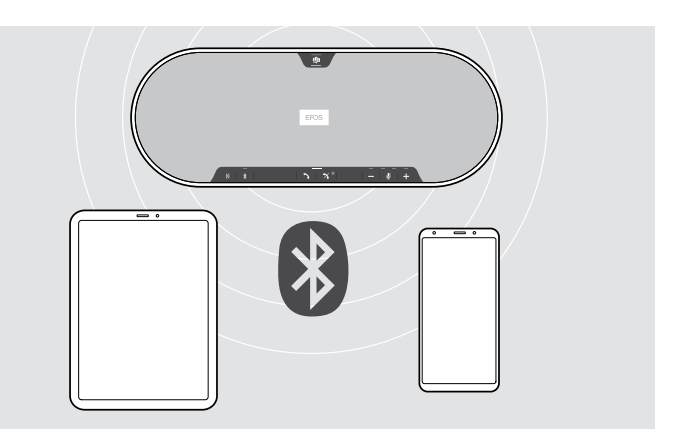

O altifalante pode ser ligado sem fios a dois dispositivos em simultâneo.

Apenas pode ligar a outro dispositivo se desligar um dos dispositivos já ligados.

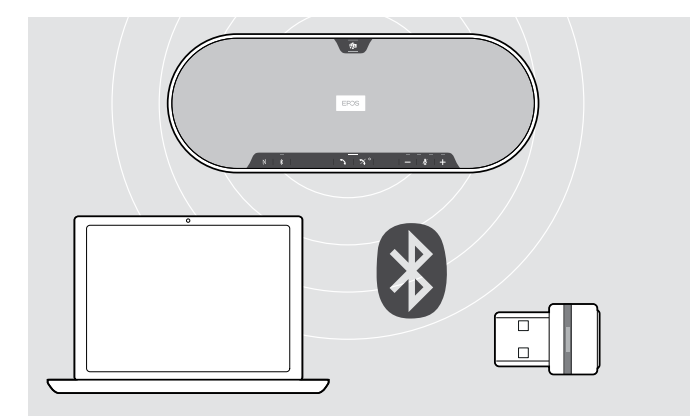

O altifalante pode ser utilizado sem fios com um computador.

Pode utilizar:

- $\cdot$  a funcionalidade de Bluetooth® incorporada no computador ou
- o dongle BTD 800 USB.

i.

## <span id="page-14-1"></span><span id="page-14-0"></span>B: Emparelhar o altifalante e de um dispositivo móvel através do NFC™

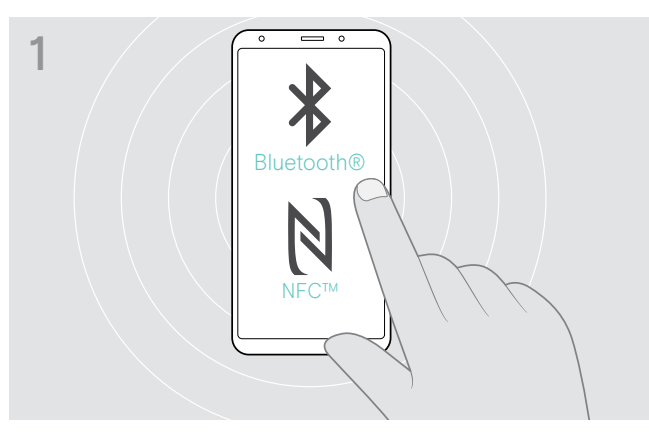

> Ative o Bluetooth e o NFC (Comunicação por campo de proximidade) no seu dispositivo móvel (ver manual de instruções do seu dispositivo móvel).

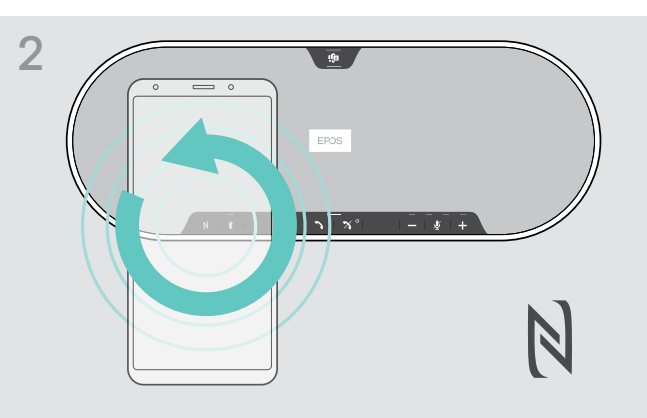

> Mova o dispositivo móvel em pequenos círculos, diretamente acima da área do NFC do altifalante.

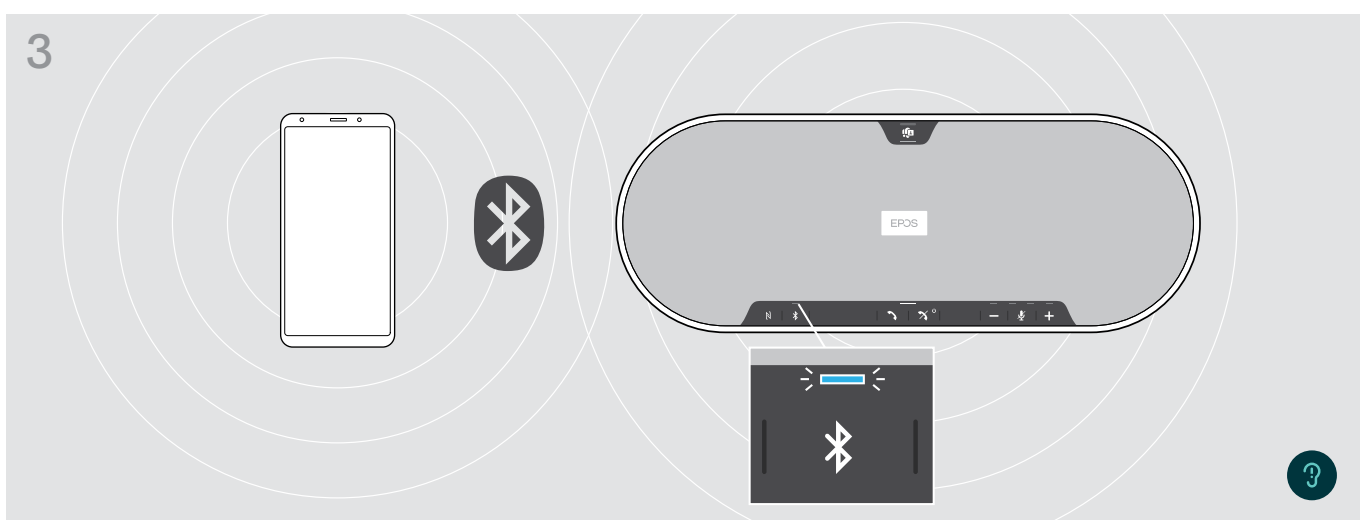

Logo que o altifalante seja emparelhado com o dispositivo móvel, o LED ligase na cor azul.

Se for necessário: Confirme o altifalante nos seus dispositivos móveis.

#### <span id="page-15-1"></span><span id="page-15-0"></span>C: Emparelhar o altifalante e um dispositivo móvel através de Bluetooth®

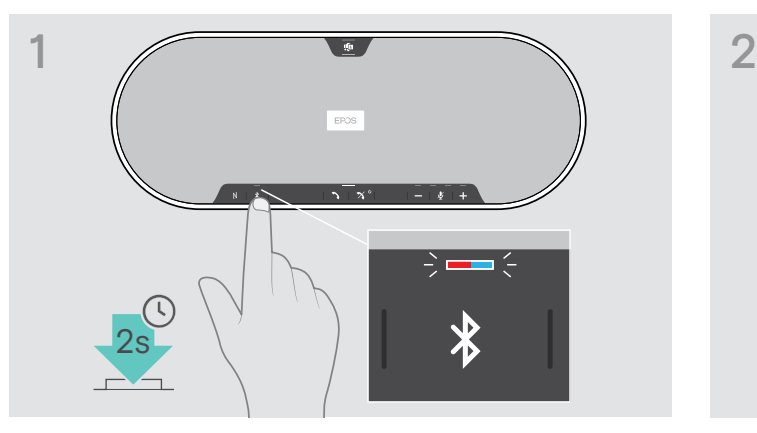

> Prima e mantenha premido o botão do Bluetooth® até o LED piscar na cor azul e vermelha.

O altifalante encontra-se em modo de emparelhamento.

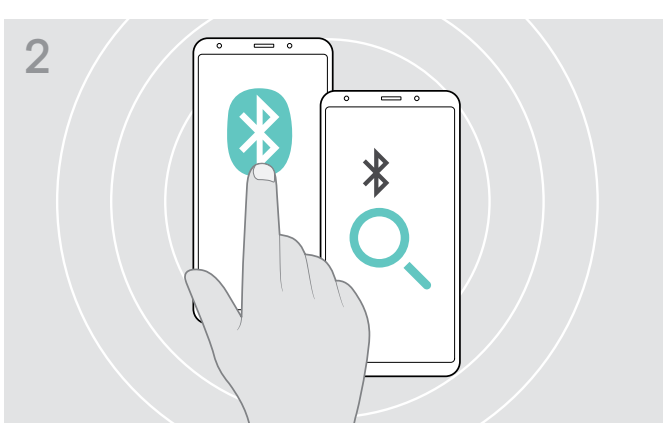

- > Ative a visibilidade do Bluetooth® no seu dispositivo móvel (ver manual de instruções do seu dispositivo móvel).
- > Inicie a procura por dispositivos com Bluetooth®. Todos os dispositivos disponíveis na proximidade do seu dispositivo móvel serão apresentados.

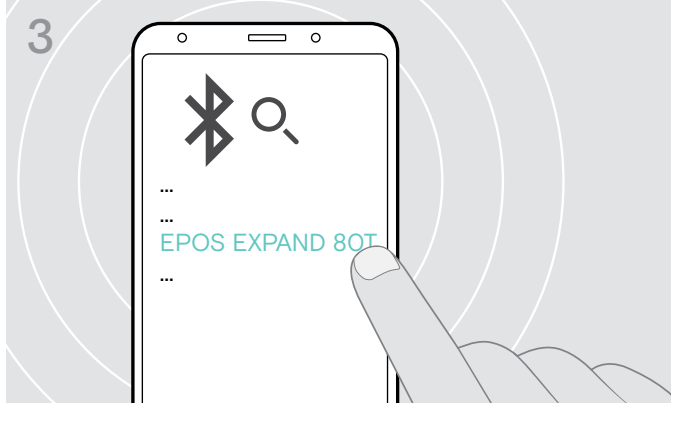

> Selecione "EPOS EXPAND 80T"\* para estabelecer uma ligação Bluetooth® com o altifalante.

\* Pode alterar o nome predefinido através do EPOS Connect.

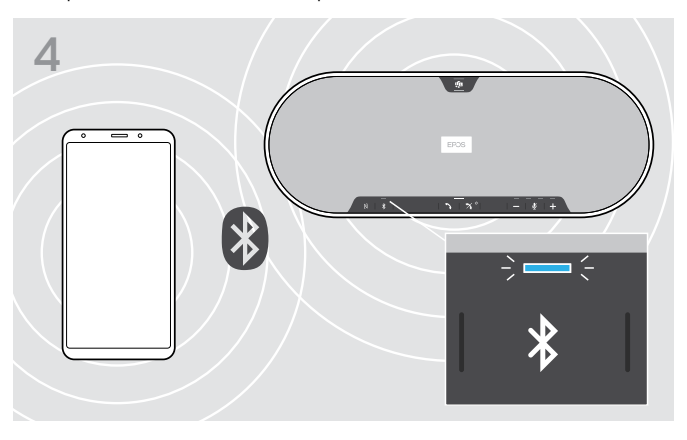

Logo que o altifalante seja emparelhado com o dispositivo móvel, o LED liga-se na cor azul.

i

#### <span id="page-16-1"></span><span id="page-16-0"></span>D: Ligar o dongle com Bluetooth® a um computador e emparelhar o altifalante

Para ligar o altifalante a um computador sem fios, utilize o dongle BTD 800 USB. O dongle e o altifalante no pack já estão emparelhados.

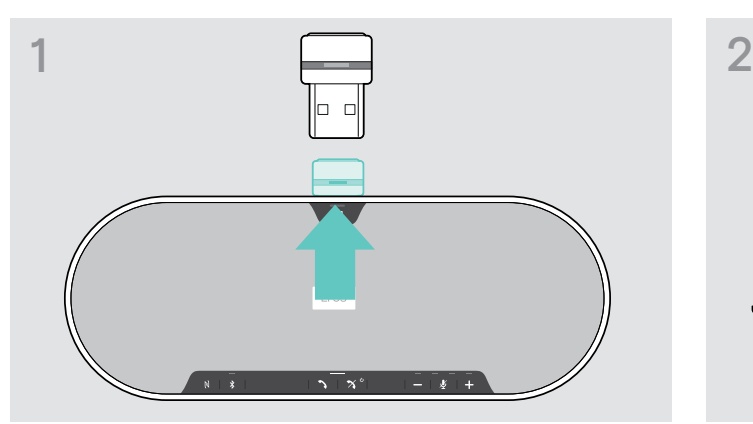

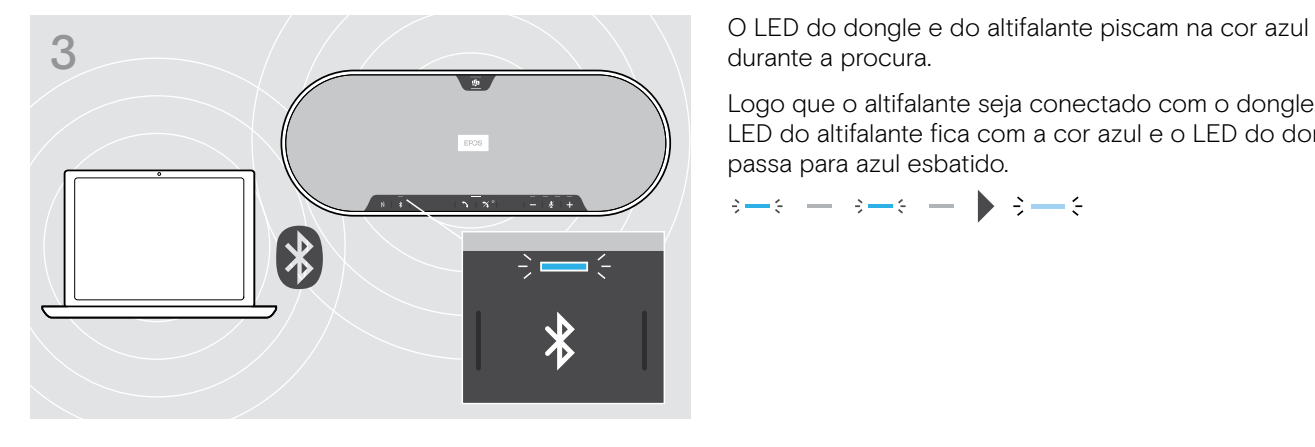

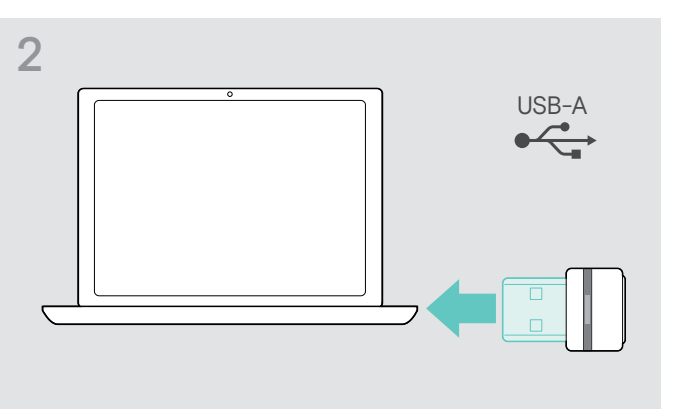

> Liberte o dongle do armazenamento. > > Ligue o dongle à entrada USB do seu computador.

durante a procura.

Logo que o altifalante seja conectado com o dongle, o LED do altifalante fica com a cor azul e o LED do dongle passa para azul esbatido.

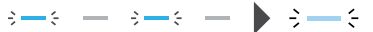

Para emparelhar manualmente o altifalante e o dongle, ative o modo de emparelhamento em ambos:

> Prima sem largar o botão de Bluetooth do altifalante e o botão do dongle até os LEDs piscarem alternadamente na cor azul e vermelha. Logo que o dongle e o altifalante estejam conectados, o altifalante acende a cor azul e o dongle acende a cor azul esbatida.

#### Ligação automática a Microsoft Teams

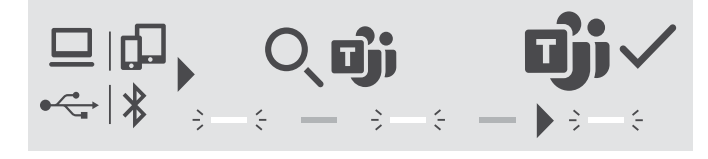

Logo que a ligação seja estabelecida com êxito ao seu dispositivo com USB ou Bluetooth, o altifalante procura conectar-se ao Microsoft Teams. O LED pulsa na cor branca até que o altifalante e o Microsoft Teams estejam conectados. A seguir o altifalante mostra notificações do Microsoft Teams (ver página [27\)](#page-27-1) e o Cortana está pronto a ser usado (ver página [27\)](#page-27-2).

#### <span id="page-17-1"></span><span id="page-17-0"></span>Instalar o software EPOS

O software grátis da EPOS permite-lhe acrescentar valor aos seus produtos EPOS. Permite uma configuração e atualização fáceis do seu altifalante.

Exemplos de definições e configurações suportadas no EPOS Connect:

- Bluetooth® ligado/desligado,
- Nome do dispositivo
- Modo pessoal/partilhado,
- Gerir lista de emparelhamento
- Sons e notificações, incluindo o idioma dos comandos por voz
- Reposição de definições de fábrica

O EPOS Connect oferece mais configurações e definições adicionais – ver opções no software.

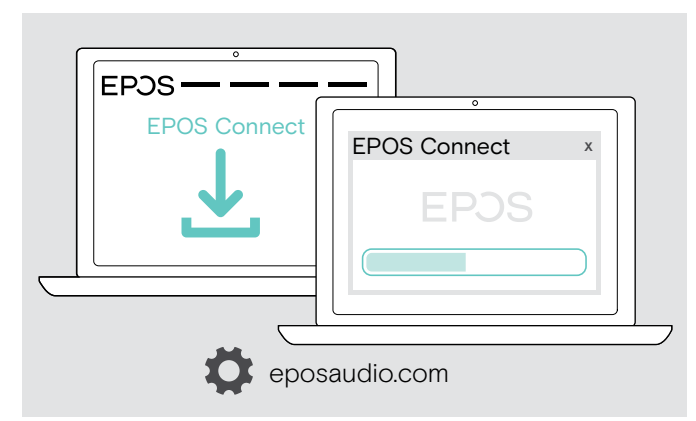

- > Descarregue o software em eposaudio.com/connect.
- > Instale o software. Necessita de direitos de administrador no seu computador, se necessário, contacte o seu departamento de TI.

Para fazer chamadas através do computador:

> Instale um softphone (software VoIP) ou peça ajuda ao seu admin.

#### Alterar definições de Áudio para o altifalante – Microsoft® Windows

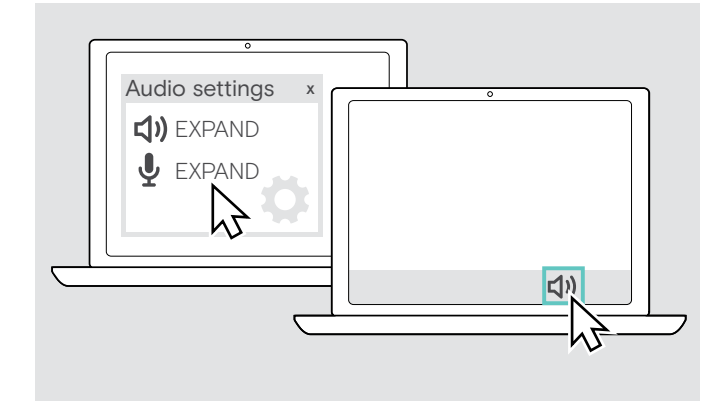

O Windows normalmente altera automaticamente as definições de Áudio se ligar um novo dispositivo.

Se o altifalante estiver ligado, mas não ouvir som:

- > Clique com o botão direito no ícone de Áudio.
- > Na saída, selecione EXPAND 80T como altifalante.
- > Na entrada, selecione EXPAND 80T como microfone.

# <span id="page-18-0"></span>Utilização do altifalante

## <span id="page-18-1"></span>Ligar o altifalante e o(s) microfone(s) de expansão

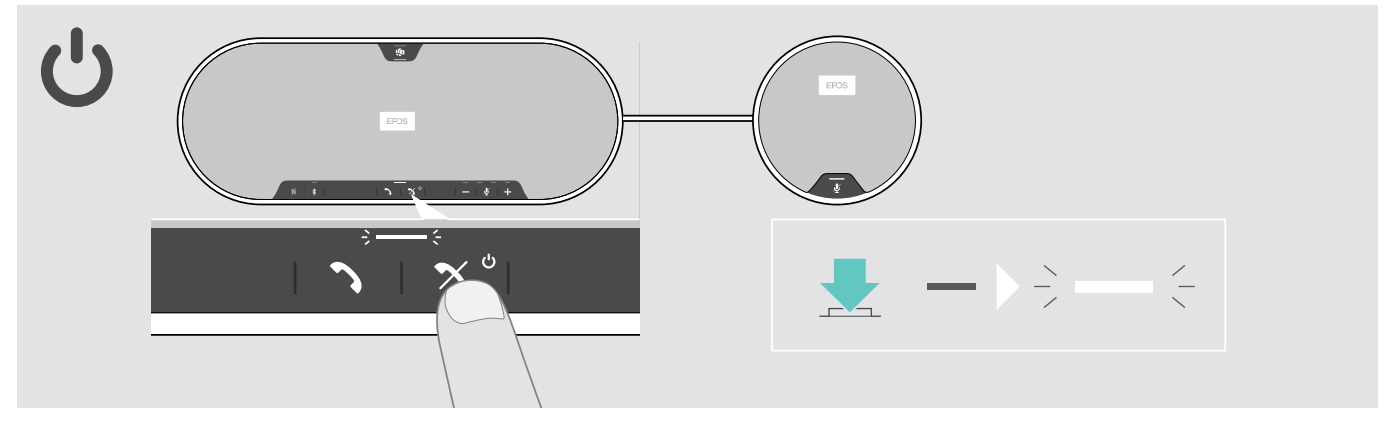

- > Prima o botão Ligar/Desligar.
- O LED ilumina-se na cor branca. O microfone de expansão liga-se automaticamente o LED acende-se esbatido.

#### Conectar/desconectar os dispositivos de Bluetooth®

#### Ligar os dispositivos com Bluetooth

Conforme a configuração para o modo pessoal/partilhado (ver página [28\)](#page-28-1).

#### A: Modo partilhado

O altifalante está predefinido para o modo partilhado. Neste modo, o emparelhamento deve ser sempre realizado ao ligar um dispositivo por Bluetooth®.

- B NFC ver página [14](#page-14-1) ou
- C Bluetooth ver págin[a15](#page-15-1) ou
- D Dongle ver página [16](#page-16-1)

#### B: Modo pessoal

O altifalante será predefinido para tentar ligar aos dois últimos dispositivos ligados pelo Bluetooth®.

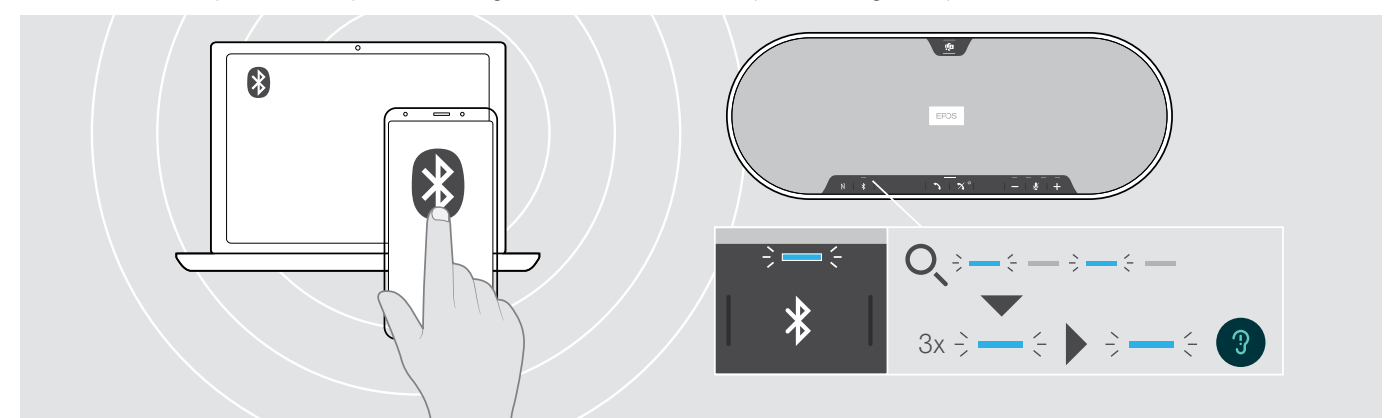

> Ative o Bluetooth no(s) dispositivo(s) emparelhado(s).

O LED pisca na cor azul, enquanto o altifalante tenta ligar ao(s) dispositivo(s) previamente emparelhado(s) com o Bluetooth®. Assim que a ligação é efetuada com sucesso, o LED acende-se na cor azul.

Se o LED do Bluetooth® não piscar na cor azul (pesquisa automática depois de ligar):

> Prima o botão Bluetooth® para ligar manualmente.

O auscultador apenas pode ter dois de um máximo de oito dispositivos com Bluetooth emparelhados em simultâneo ao altifalante.

A procura por dispositivos emparelhados será interrompida caso não sejam encontrados dispositivos. Posteriormente, as ligações devem ser estabelecidas manualmente no dispositivo com Bluetooth® emparelhado ou premindo o botão Bluetooth® no altifalante

i.

#### <span id="page-19-0"></span>Desligar o(s) dispositivo(s) com Bluetooth

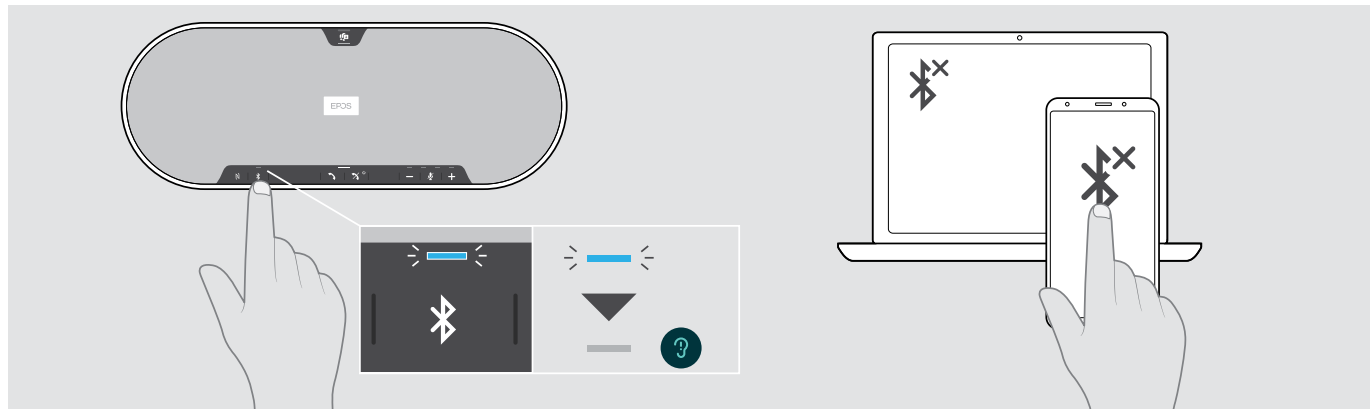

> Prima o botão do Bluetooth®. O LED desliga-se. OU Desative o Bluetooth no dispositivo ligado. Para voltar a ligar os dispositivos com Bluetooth emparelhados (apenas modo pessoal): > Volte a premir o botão.

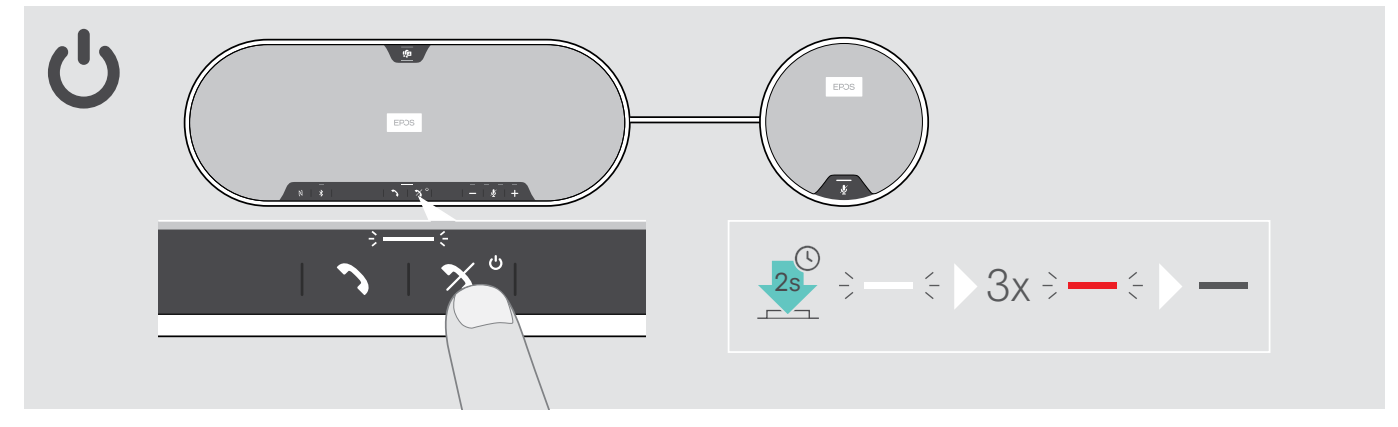

#### Desligar o altifalante e o(s) microfone(s) de expansão

> Prima e mantenha premido o botão Ligar/Desligar.

O LED pisca 3 vezes na cor vermelha e depois desliga-se. Todas as definições de volume são guardadas. O microfone de expansão desliga-se.

#### <span id="page-20-1"></span><span id="page-20-0"></span>Ajustar o volume

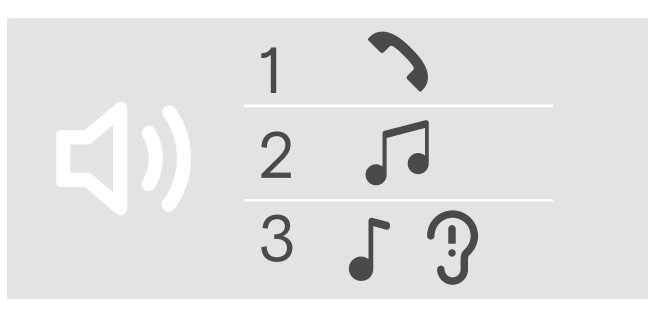

Aumentar o volume **Diminuir o volume** Diminuir o volume

Pode ajustar três definições de volume independentes para o altifalante:

- 1. Volume de chamada: durante uma chamada ativa
- 2.Volume de som: durante a transmissão do som
- 3.Volume de toques, sons e comandos de voz: no modo inativo - nenhuma chamada ativa ou reprodução de música

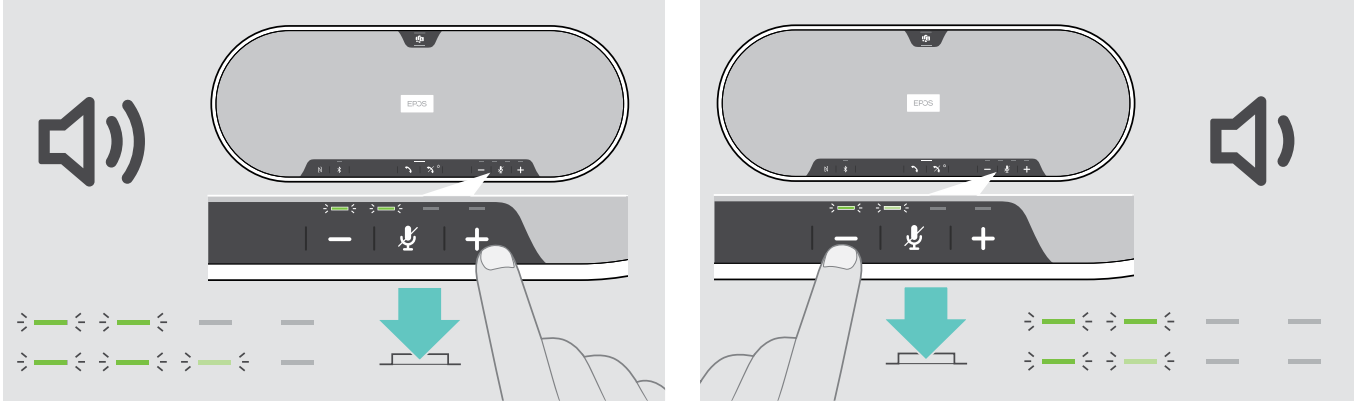

> Prima o botão +  $\rightarrow$  Prima o botão -

Os LEDs e o volume serão aumentados ou reduzidos em meio passo com cada toque do botão.

#### Ajustar o volume do microfone do altifalante para softphones

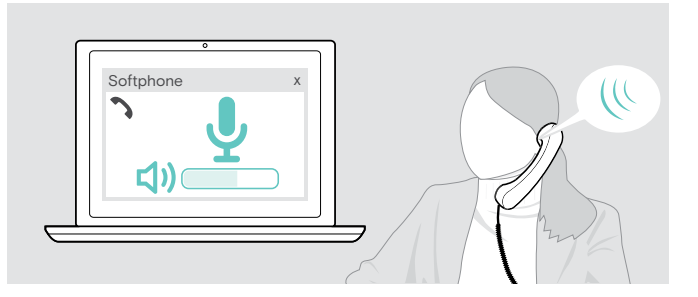

- > Inicie uma chamada no dispositivo conectado para alguém que o ajude a encontrar a definição de volume correta para o seu microfone.
- > Altere o volume do microfone na aplicação do softphone e/ou na aplicação de áudio do PC.

## <span id="page-21-0"></span>Silenciar o(s) microfone(s)

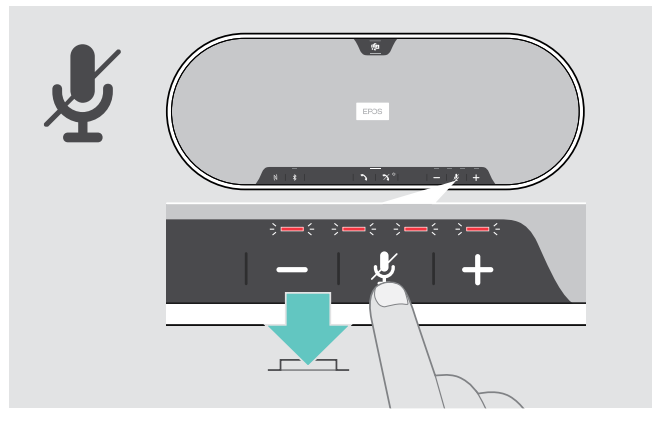

> Prima o botão de Silenciar o microfone. Os LEDs acendem-se na cor vermelha.

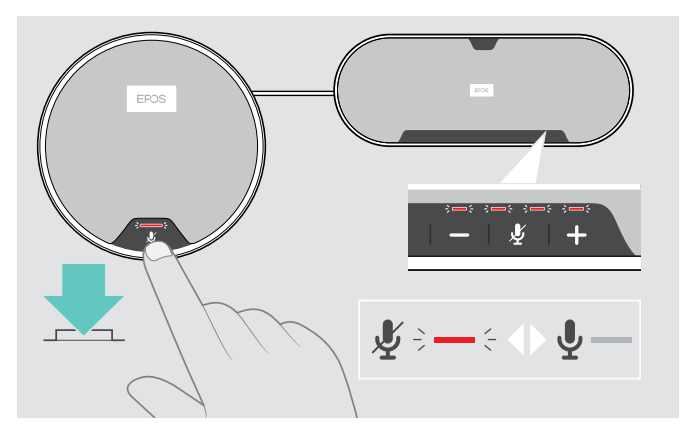

#### Silenciar o microfone **Ativar o som do microfone** Ativar o som do microfone

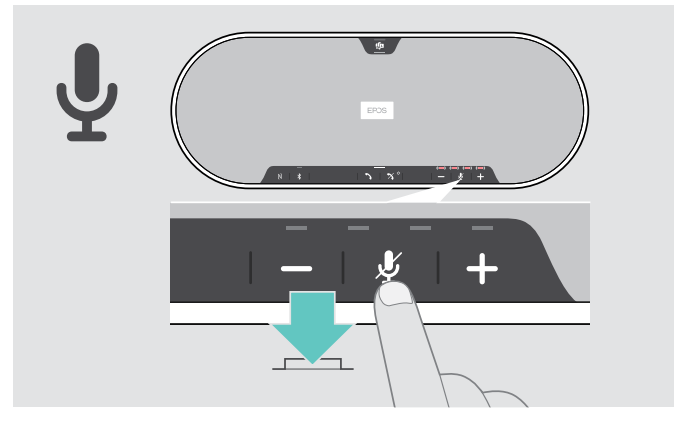

> Volte a premir o botão. Os LEDs desligam-se.

Se usar um ou dois microfone(s) de expansão:

> Prima o botão Silenciar microfone no altifalante ou no microfone de expansão. Todos os microfones serão silenciados ou não silenciados.

# <span id="page-22-0"></span>Efetuar chamadas usando o altifalante

#### Efetuar uma chamada

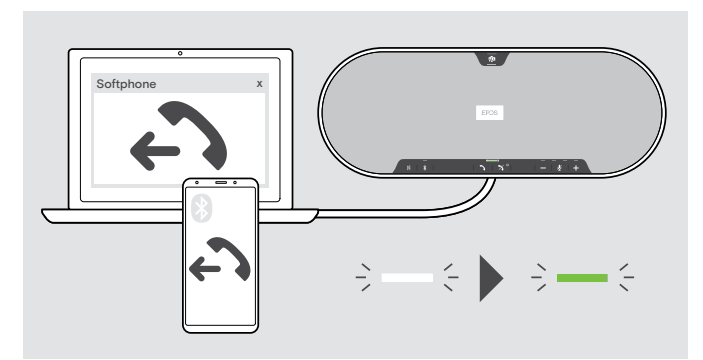

#### Aceitar/rejeitar/terminar uma chamada

> Inicie uma chamada no seu dispositivo ligado. O LED acende-se na cor verde.

Se a sua chamada não for automaticamente transferida para o altifalante:

 $>$  Prima o botão de gancho desligado do altifalante $\rightarrow$  ou utilize a funcionalidade de transferência de chamadas do dispositivo móvel.

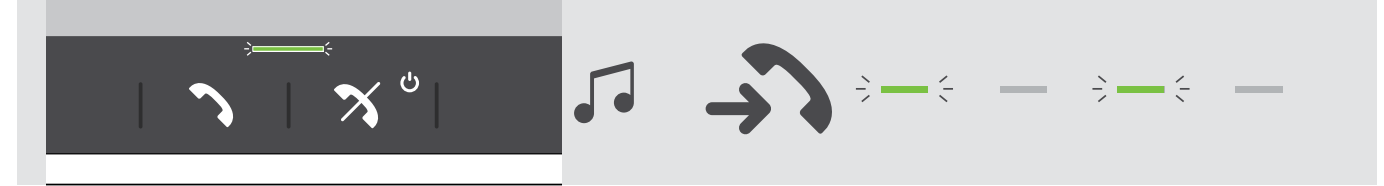

Ao receber uma chamada: Ouvirá um som de toque e o LED começa a piscar na cor verde.

#### Aceitar/manter uma chamada em espera

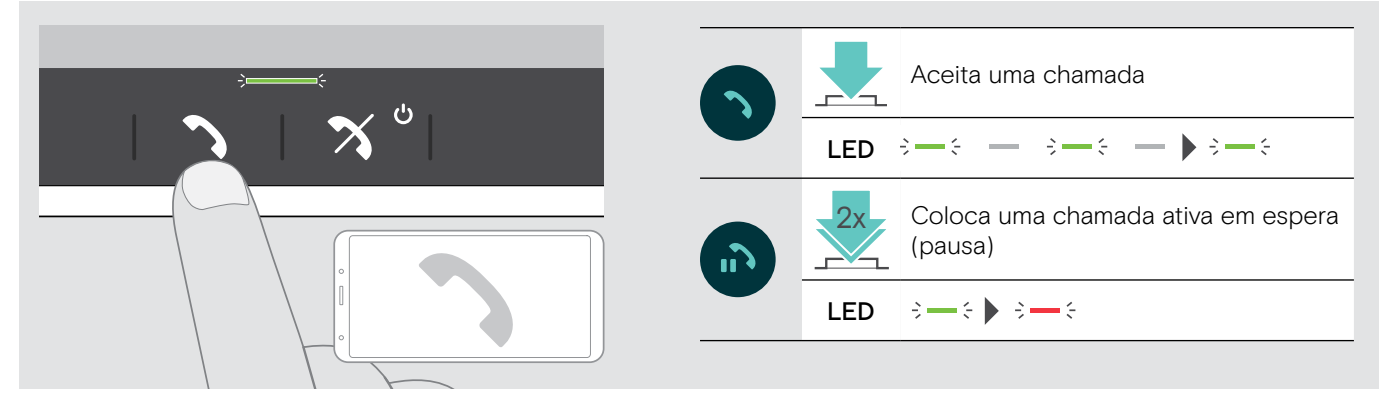

#### Rejeitar/terminar uma chamada

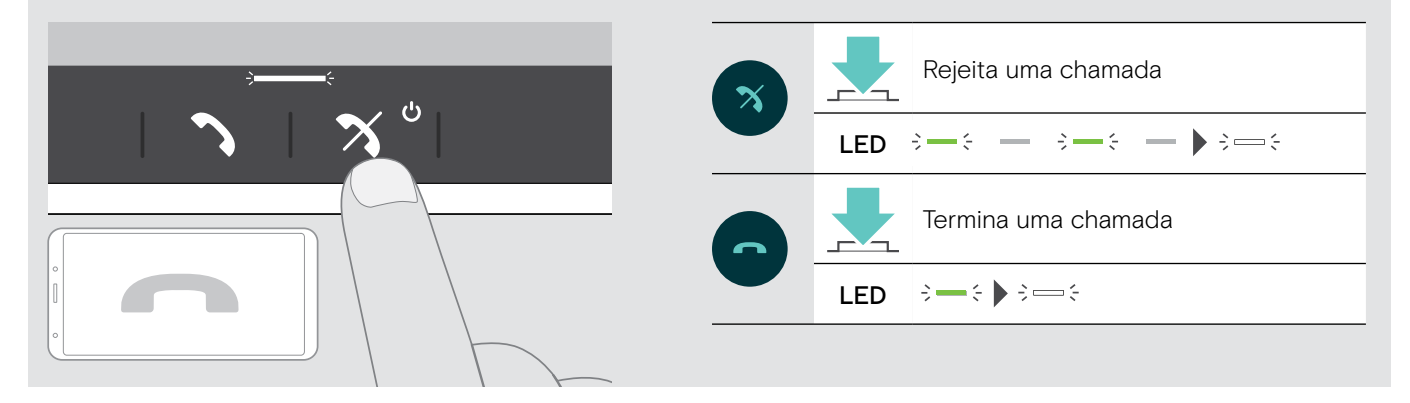

#### <span id="page-23-0"></span>Remarcação

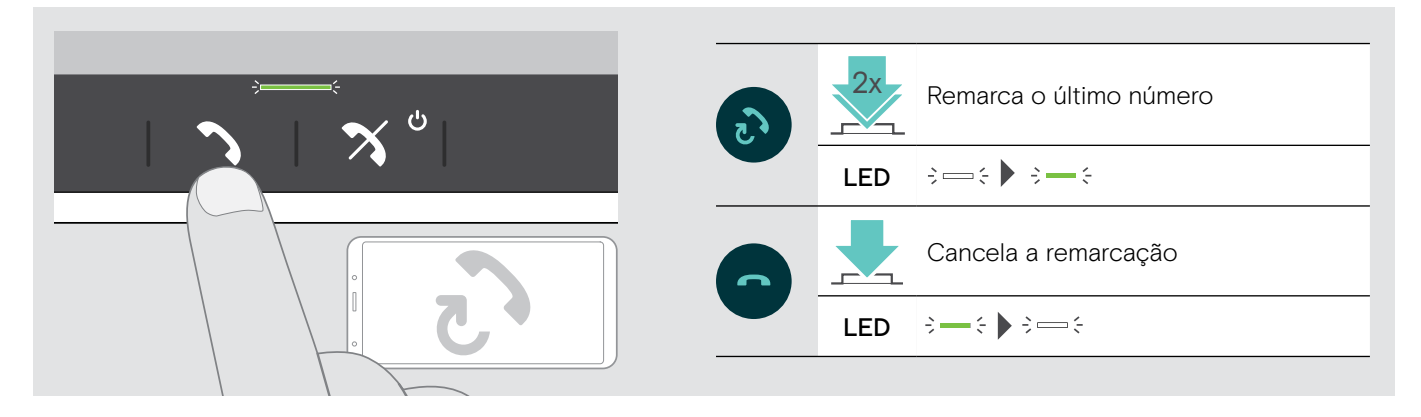

#### Usar o assistente de voz

O assistente de voz apenas será suportado por dispositivos ligados através do Bluetooth®. A funcionalidade disponível depende do dispositivo ligado. Para o Microsoft Cortana: consultar página[27.](#page-27-2)

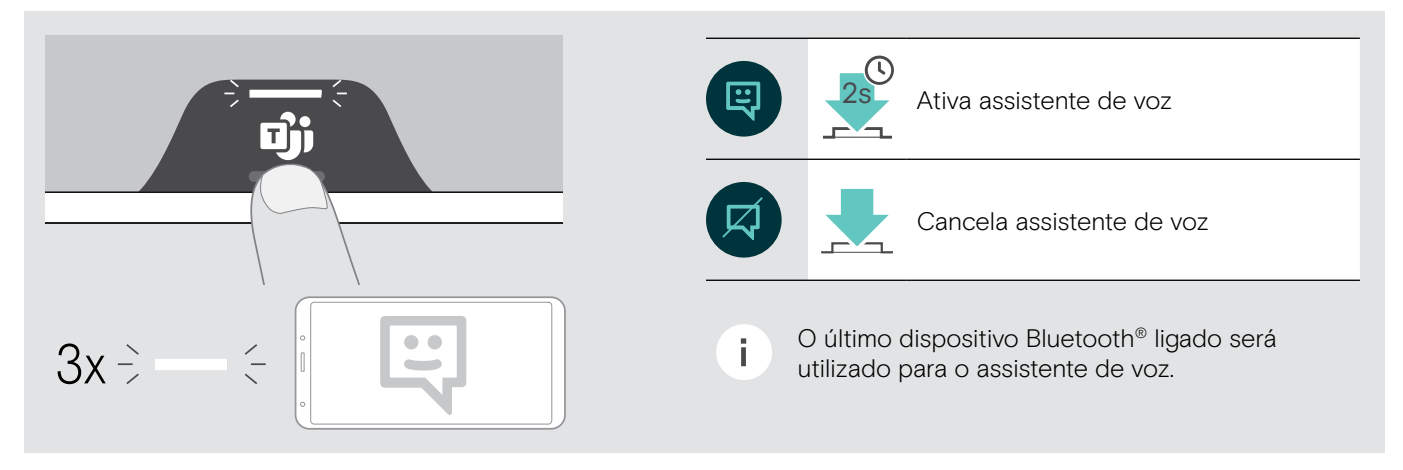

#### <span id="page-24-0"></span>Gerir várias chamadas

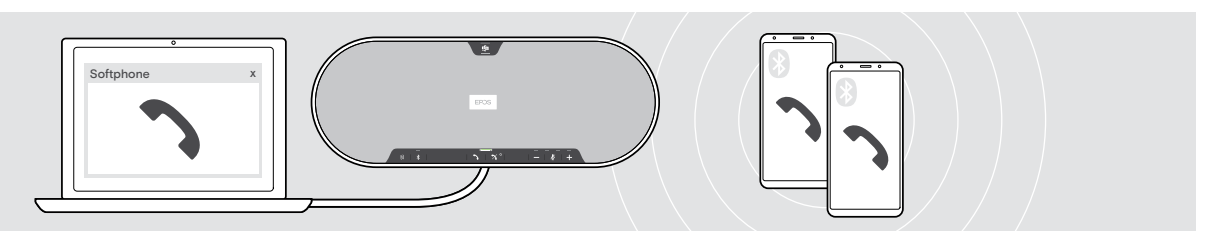

Pode utilizar o altifalante com até três dispositivos ligados, um ligado pelo USB e dois através do Bluetooth. Podem ser geridas duas chamadas em simultâneo. Se receber uma chamada durante uma chamada ativa, será reproduzido um som retumbante.

#### Aceitar a segunda chamada

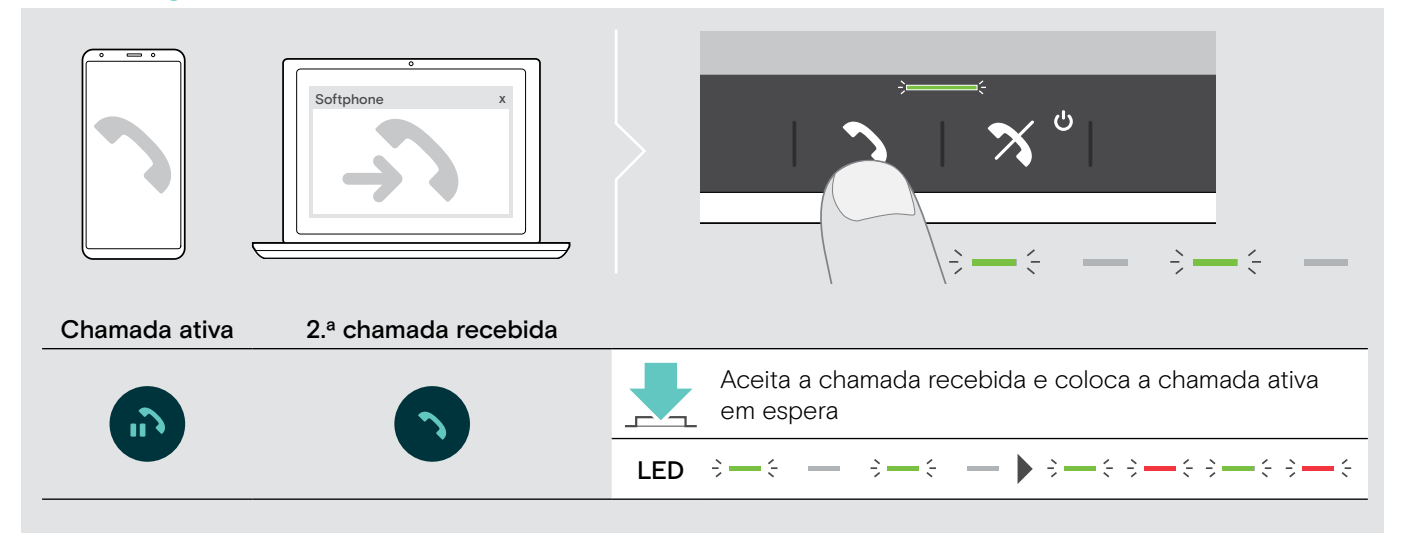

#### Rejeitar a segunda chamada

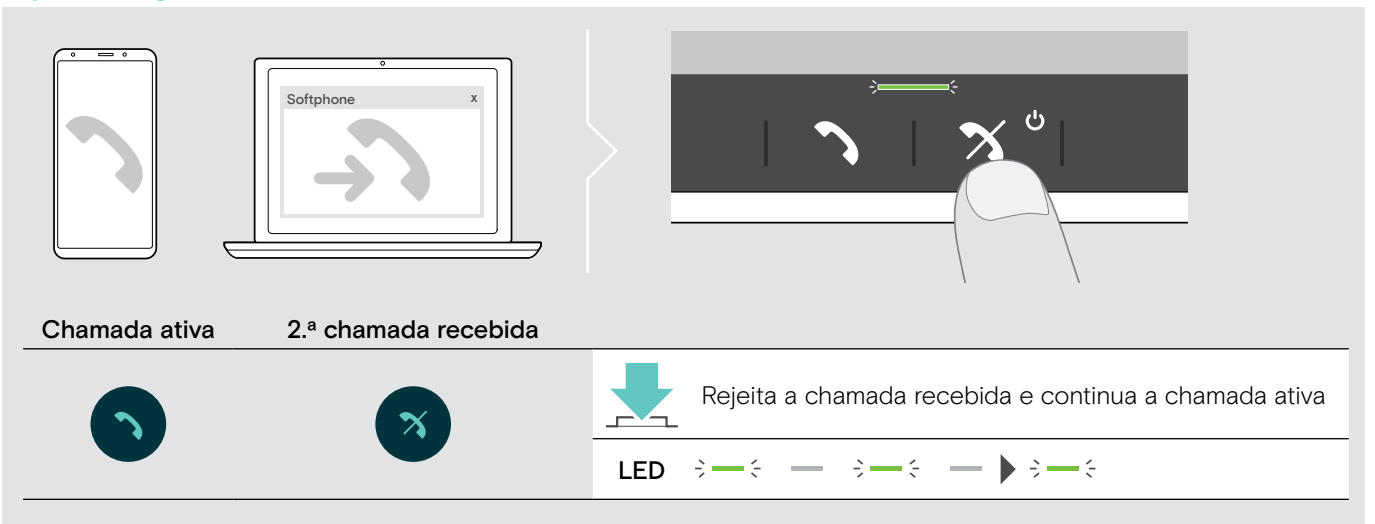

#### Passar entre chamadas

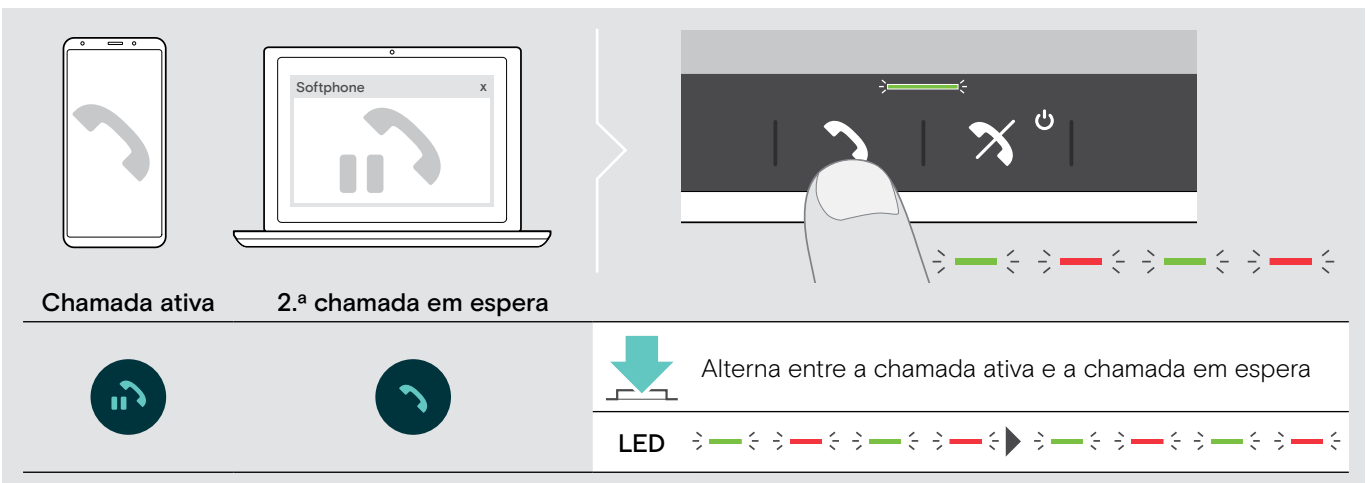

#### Terminar a chamada

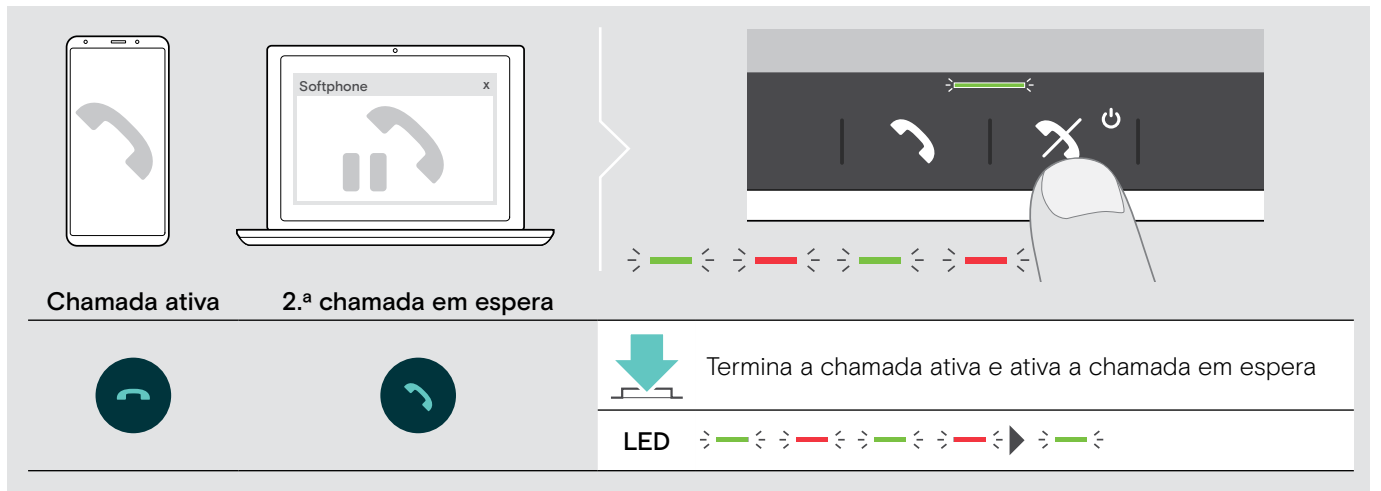

#### <span id="page-26-0"></span>Convergir chamadas - Conferência

Podem ser convergidas duas chamadas numa conferência, uma por USB e outra por Bluetooth®.

#### Convergir/Desconvergir chamadas

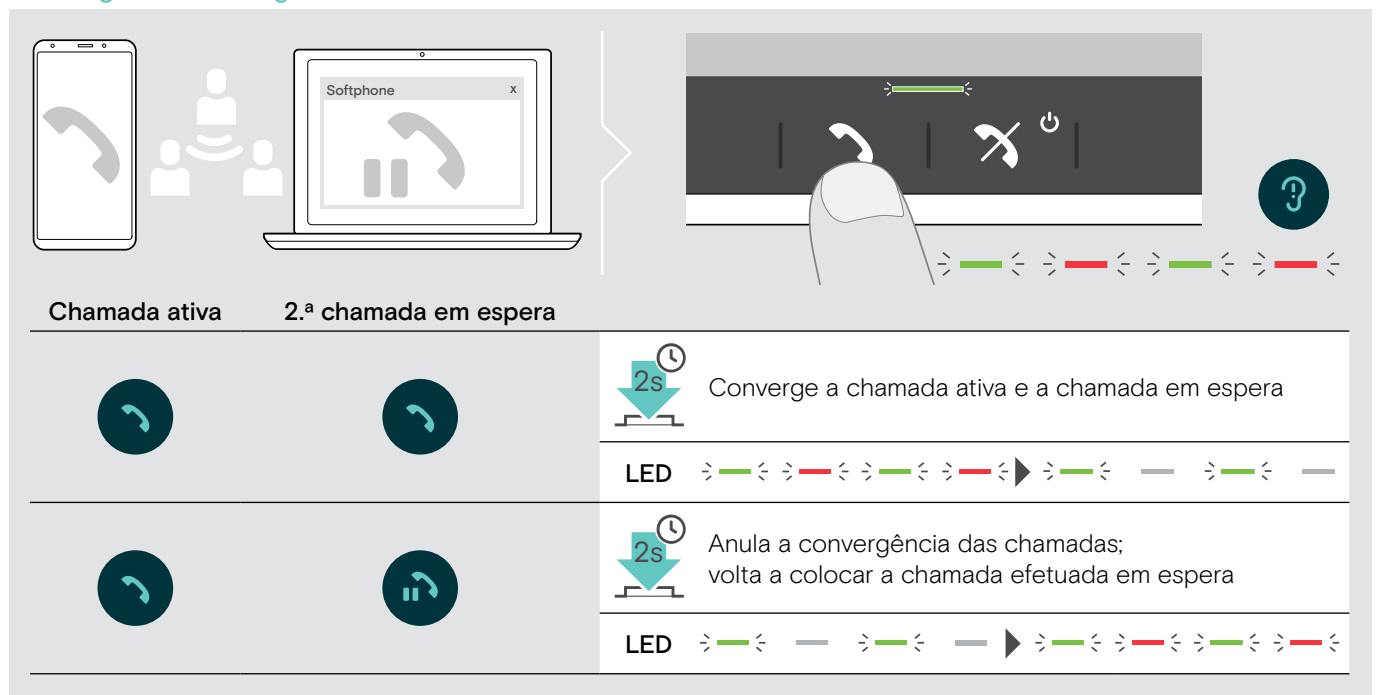

#### Terminar chamadas convergidas

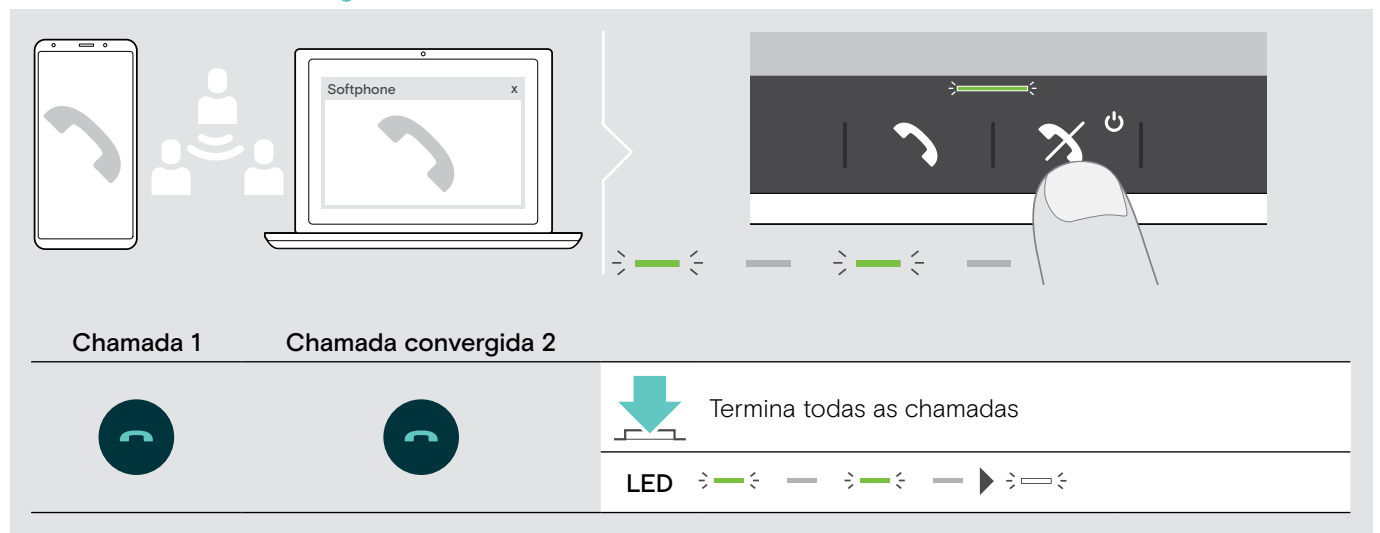

# <span id="page-27-0"></span>Usar o Altifalante com Microsoft® Teams e Cortana

Logo que a ligação seja estabelecida com êxito ao seu dispositivo com USB ou Bluetooth, o altifalante procura conectar-se ao Microsoft Teams. O LED pisca na cor branca até que o altifalante e o Microsoft Teams estejam conectados. A seguir o altifalante mostra notificações do Microsoft Teams e o Cortana está pronto a ser usado.

#### <span id="page-27-1"></span>Invocar o Microsoft® Teams e verificar notificações

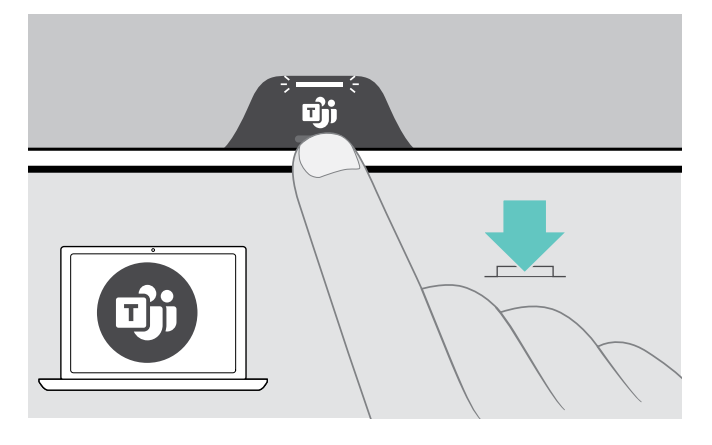

Se o LED não se iluminar na cor branca:

> Prima o botão Microsoft Teams. O LED pisca na cor branca enquanto tenta estabelecer uma ligação com o Microsoft Teams.

 $3 \Rightarrow 3 \Rightarrow 5 \Rightarrow 6 \Rightarrow$ 

O Microsoft Teams abre-se. O LED ilumina-se na cor branca.

 $\geq$   $\geq$   $\geq$ 

- O LED pisca na cor branca para mostrar<br> $\overline{\overline{z}} = \overline{\overline{z}}$  =  $\overline{z}$  =  $\overline{z}$  =  $\overline{z}$  =  $\overline{z}$  =  $\overline{z}$ :
- uma nova mensagem de voz
- uma reunião em curso
- · uma chamada perdida

#### <span id="page-27-2"></span>Ativar e utilizar Microsoft® Cortana

Pode ativar e utilizar o Cortana – o assistente digital pessoal da Microsoft – com o altifalante.

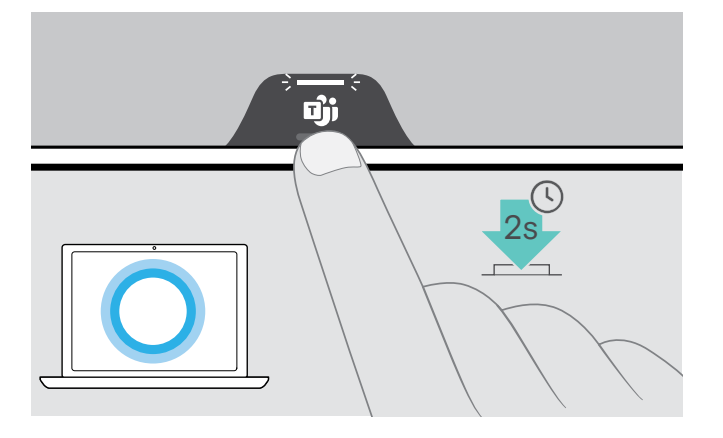

> Prima o botão Microsoft Teams. O LED pisca na cor branca durante a ativação do Cortana.<sup>3</sup>= $3$  =  $3$  =  $3$  =  $3$  =  $3$  =  $3$  =  $3$  =  $3$  =  $3$  =  $3$  =  $3$  =  $3$  =  $3$  =  $3$  =  $3$  =  $3$  =  $3$  =  $3$  =  $3$  =  $3$  =  $3$  =  $3$  =  $3$  =  $3$  =  $3$  =  $3$  =  $3$  =  $3$  =  $3$  =  $3$  =  $3$  =  $3$  =  $3$  =  $3$  =  $3$  =

O LED ilumina-se na cor branca.  $\div$  =  $\div$ 

# <span id="page-28-0"></span>Bom saber

#### <span id="page-28-1"></span>Passar entre o modo pessoal e o modo partilhado do Bluetooth®

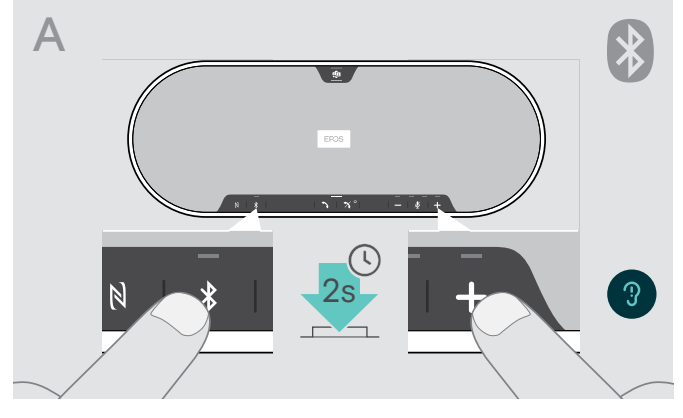

#### Ativar o Modo Pessoal

i

Se o altifalante for utilizado como dispositivo móvel, tentará ligar automaticamente aos últimos oito dispositivos emparelhados.

Nesta configuração, deve ser utilizado o Modo Pessoal.

> Prima o botão do Bluetooth® e o botão +. É anunciado um comando de voz.

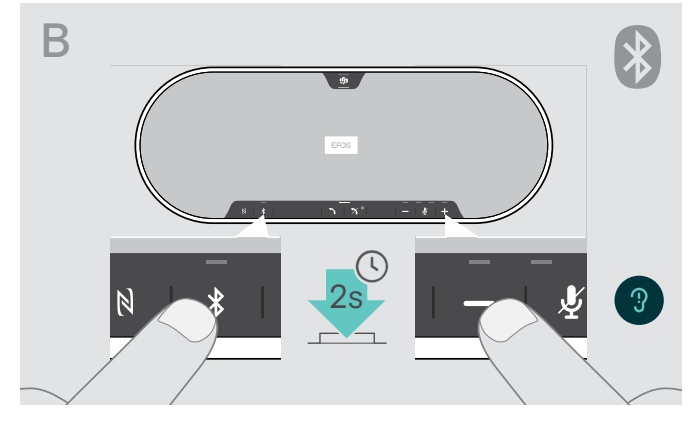

#### Ativar o Modo Partilhado

Se o altifalante for utilizado como dispositivo Partilhado, poderá não ser aconselhada a ligação automática a dispositivos previamente emparelhados.

Nesta configuração, deve ser utilizado o Modo Partilhado (predefinido). Neste modo, o emparelhamento deve ser sempre realizado ao ligar um dispositivo por Bluetooth®.

> Prima o botão do Bluetooth® e o botão -. É anunciado um comando de voz.

Após a alteração do modo, a lista de emparelhamento é limpa e deverá voltar a emparelhar os dispositivos (ver pág. [16\)](#page-16-1).

#### <span id="page-28-2"></span>Despertar do modo de espera

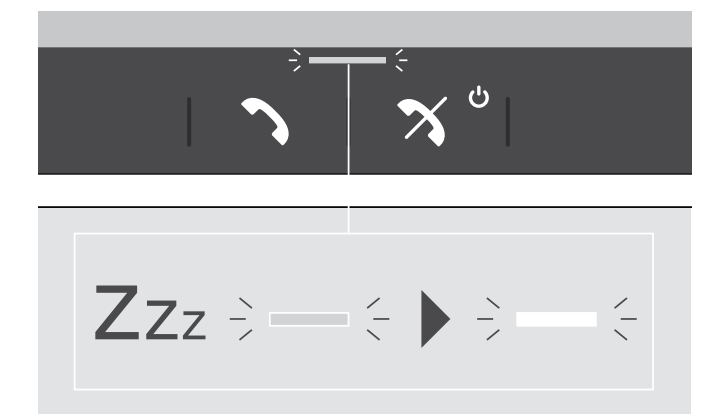

O altifalante entra automaticamente no modo de espera após algum tempo para poupar energia - depende do estado da ligação, atividade, etc.

Enquanto se encontra no modo de espera, o LED de estado é esbatido e os restantes LEDs permanecem desligados.

> Prima qualquer botão para terminar o modo de espera.

î.

#### <span id="page-29-0"></span>Ouvir música utilizando o altifalante – reprodução de multimédia

Pode ouvir a reprodução de multimédia através do dispositivo ligado por USB ou Bluetooth®.

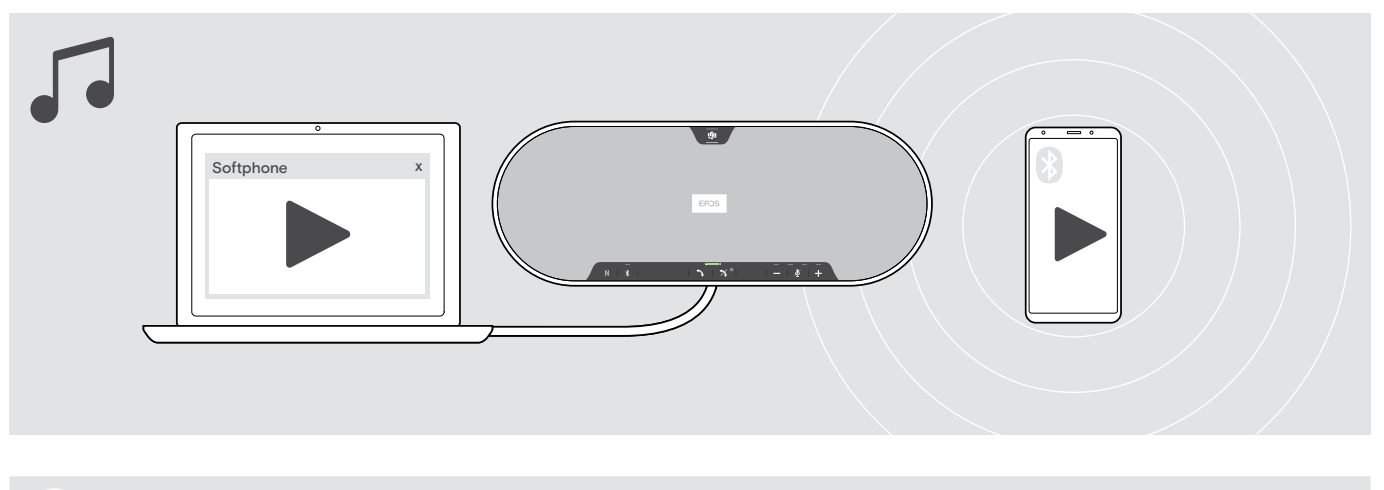

Se receber e aceitar uma chamada, a reprodução multimédia é parada e recomeça depois da chamada (quando suportado pelo dispositivo ligado).

#### <span id="page-29-1"></span>Ativar/desativar comandos de voz

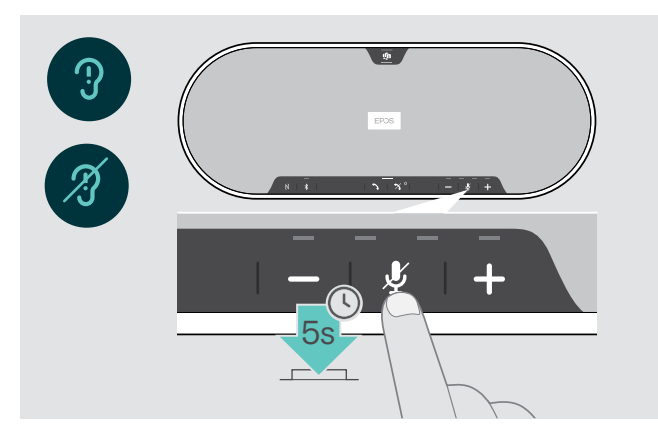

No modo inativo (nenhuma chamada ativa ou reprodução de música):

> Prima e mantenha premido o botão Silenciar até o altifalante anunciar um comando de voz para ligar ou desligar.

Se os comandos de voz estiverem desativados, ouve sons.

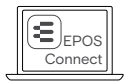

Também pode alterar estas definições através do EPOS Connect.

#### <span id="page-30-0"></span>Usar um cadeado Kensington® opcional

Pode proteger o seu altifalante, por exemplo, numa mesa de uma sala de reuniões, com um cadeado Kensington opcional.

Pode prender o cadeado Kensington tanto no interior A como no exterior B do produto.

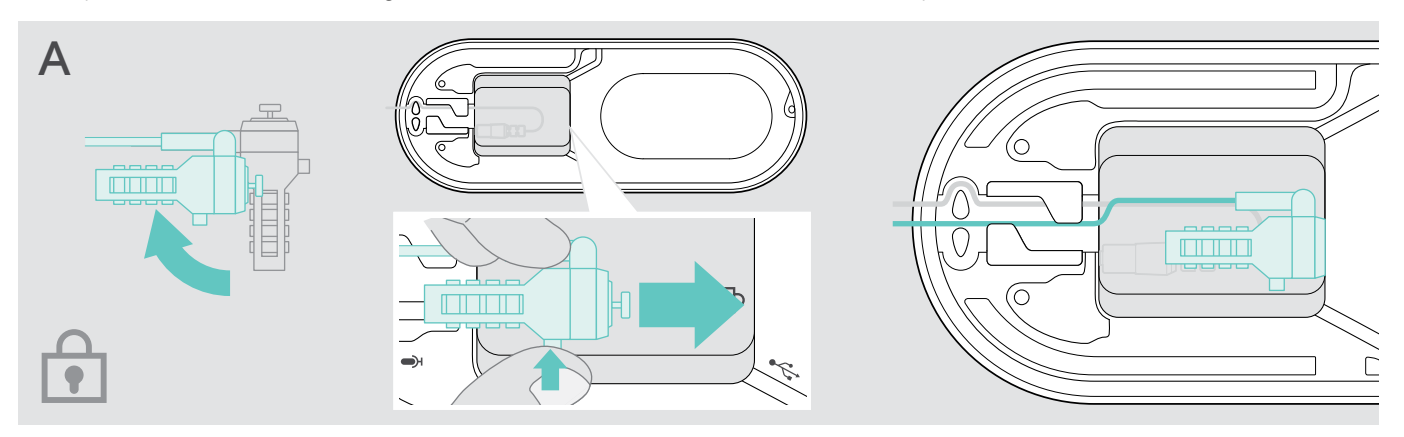

A ranhura do cadeado Kensington no interior do altifalante está otimizada para cadeados de combinação com interface de barra T e cabo com menos de Ø 5 mm.

- > Montar o cabo ver instruções do cadeado Kensington.
- > Rode o cadeado e insira-o na ranhura Kensington.
- > Coloque o cabo no canal de cabos para o prender.

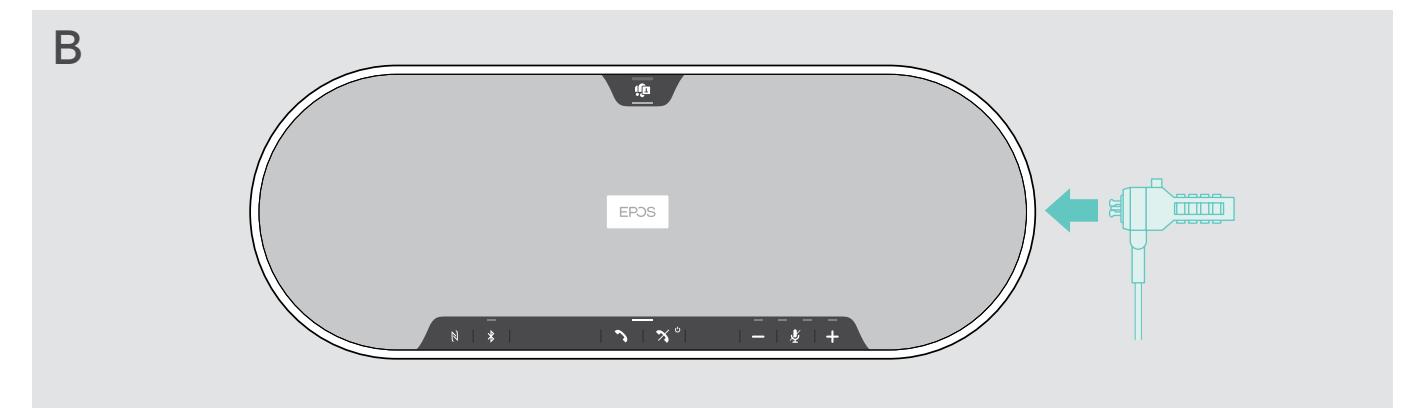

A ranhura Kensington no exterior do produto suporta os cadeados Kensington mais comuns.

- > Montar o cabo ver instruções do cadeado Kensington.
- > Inserir o cadeado na ranhura Kensington.

#### <span id="page-31-1"></span><span id="page-31-0"></span>Raio de alcance de transmissão do Bluetooth®

Apenas é possível efetuar chamadas e reproduzir multimédia dentro do raio de alcance de transmissão dos dispositivos. O alcance de transmissão dependente bastante das condições ambientais, como espessura e composição das paredes, etc. Com uma linha de vista livre, o alcance de transmissão da maioria dos telemóveis e dos dispositivos com Bluetooth é de até 25 metros.

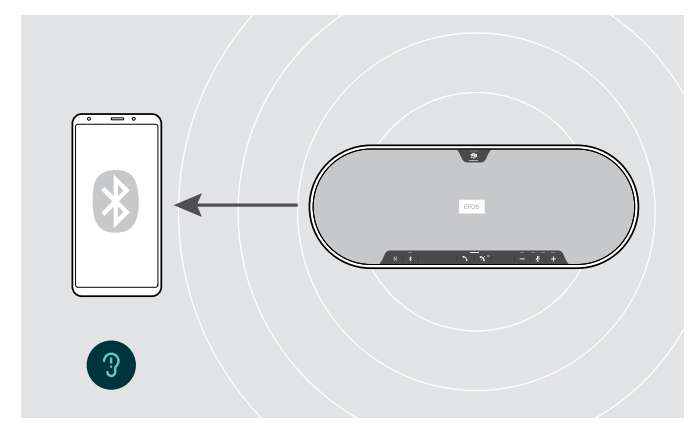

Se sair do raio de alcance de transmissão do Bluetooth®, a qualidade do som piora primeiro e depois os dispositivos ligados são desligados.

Guardar o dongle e o microfone de expansão

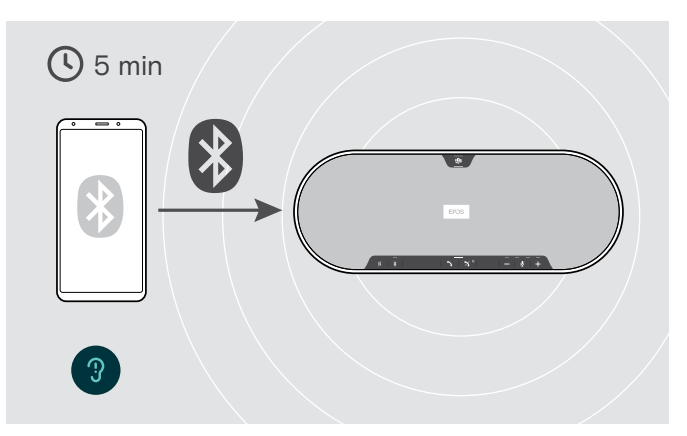

Se voltar a entrar no raio de alcance de transmissão do Bluetooth® num curto espaço de tempo, o altifalante tentará repor a(s) ligação(ões), mas apenas no modo pessoal.

Se passar um longo período de tempo fora do raio de alcance do Bluetooth®:

> Prima o botão Bluetooth<sup>®</sup> para ligar manualmente.

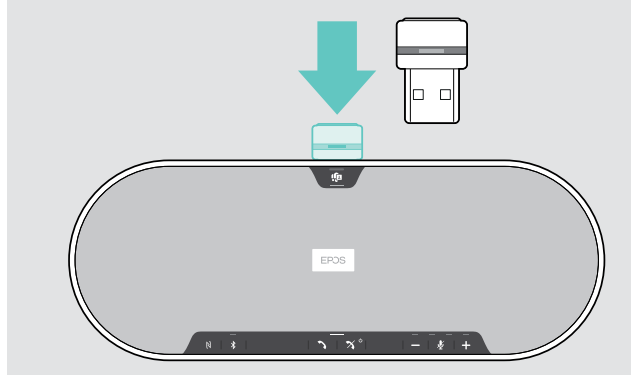

> Coloque o dongle na ranhura de armazenamento. > Desligue a ficha do altifalante.

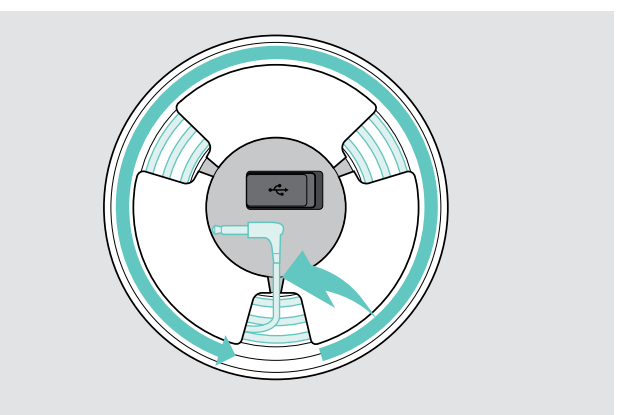

- 
- > Desaperte o cabo dos suportes, enrole-o e fixe-o no suporte.

# <span id="page-32-1"></span><span id="page-32-0"></span>Manter e atualizar os produtos

#### Limpar os produtos

#### ATENÇÃO

#### Os líquidos podem danificar a parte eletrónica dos produtos!

Os líquidos que penetrem na caixa do dispositivo podem causar um curto-circuito e danificar a parte eletrónica.

- > Mantenha todos os líquidos longe do produto.
- > Não use produtos de limpeza ou solventes.
- > Não aspire a cobertura superior do produto.

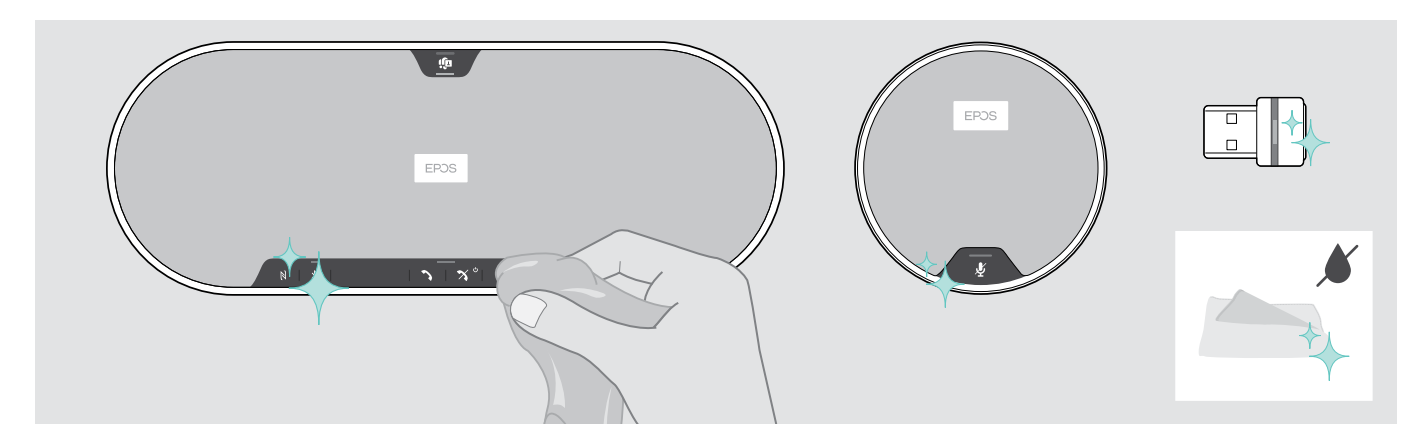

- > Antes de limpar, desligue o altifalante da rede elétrica.
- > Use apenas um pano seco para limpar o produto.
- > Limpe o tecido com um rolo tira-pelos.

#### <span id="page-33-0"></span>Atualizar o firmware dos produtos

Pode atualizar o firmware do seu altifalante, microfone de expansão e dongle utilizando o software gratuito EPOS Connect.

- > Descarregue o software em eposaudio.com/connect.
- > Instale o software. Para instalar o software, tem de ter direitos de administrador no seu computador. Se necessário, contacte o seu departamento informático.

#### Atualizar o firmware do altifalante

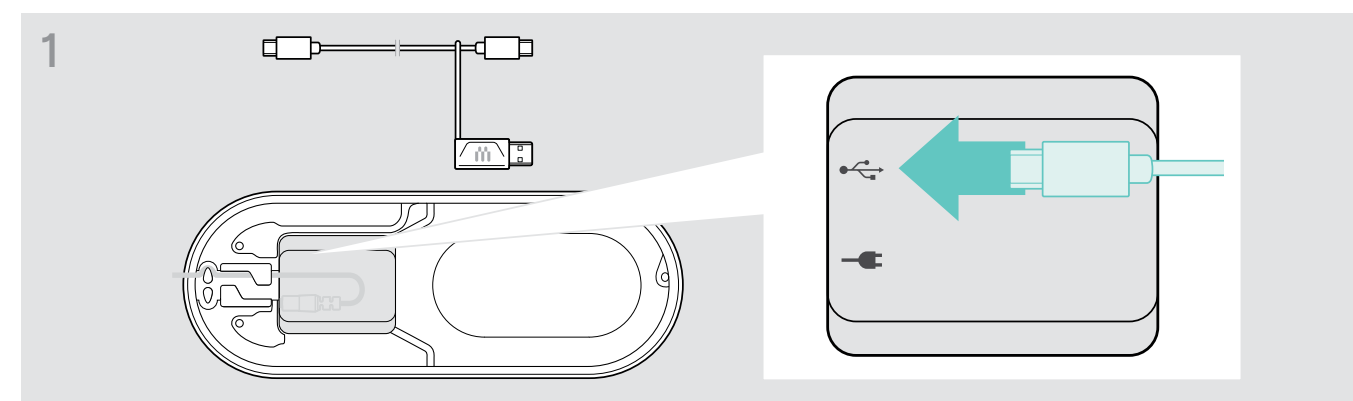

> Ligue a ficha USB à entrada USB na parte inferior.

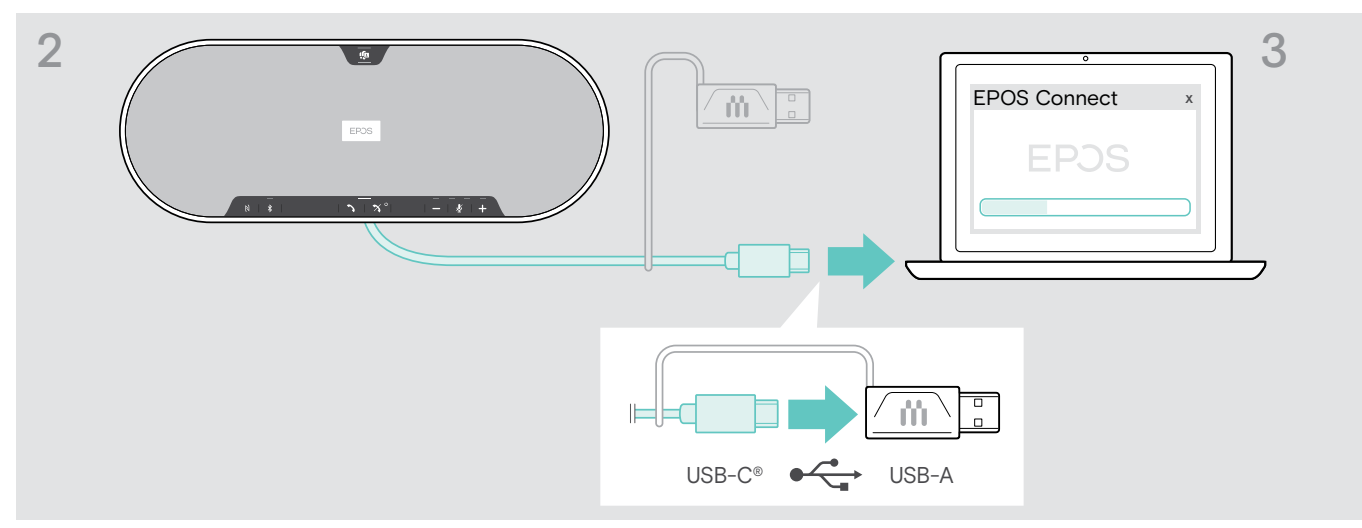

- > Ligue o conector USB diretamente a uma entrada USB-C ou a uma entrada USB-A utilizando o adaptador incluído.
- > Inicie o EPOS Connect. O EPOS Connect verifica se o firmware instalado é a versão mais recente disponível no servidor EPOS. Se necessário, atualize para a versão mais recente.

#### Atualizar o firmware do dongle Bluetooth BTD 800 USB

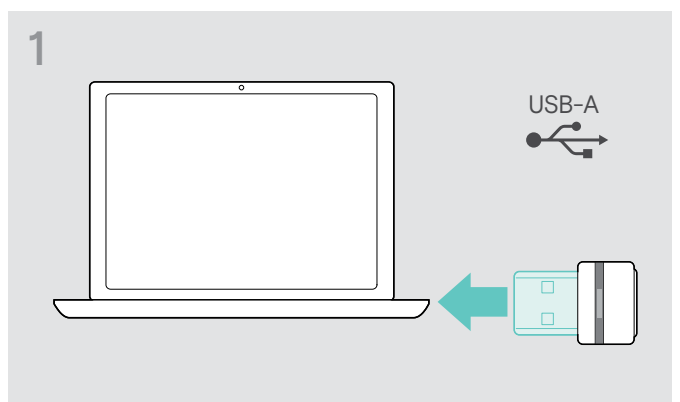

> Ligue o dongle USB com Bluetooth à entradaUSB do seu computador.

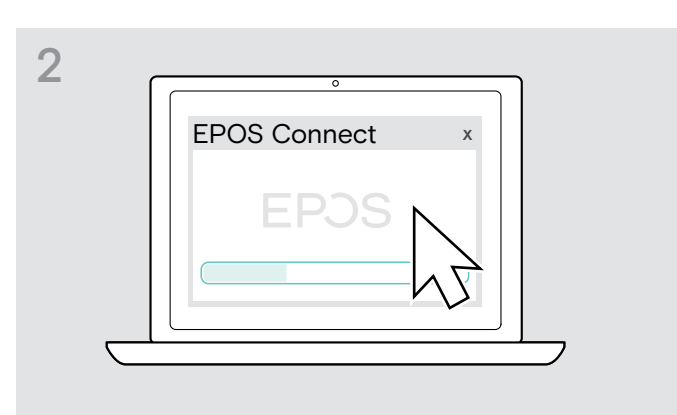

#### > Inicie o EPOS Connect. O

EPOS Connect verifica se o firmware instalado é a versão mais recente disponível no servidor EPOS. Se necessário, atualize para a versão mais recente.

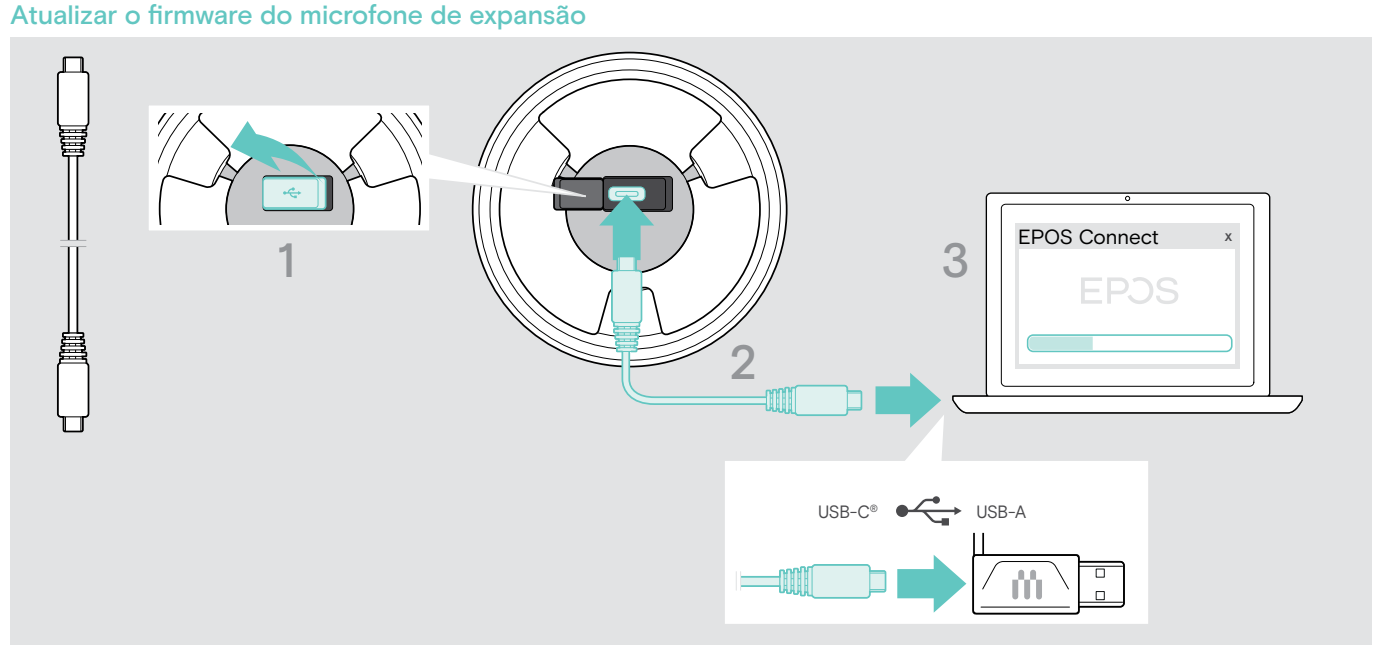

- > Abra a cobertura na parte inferior.
- > Ligue a ficha USB à entrada USB.
- > Ligue o conector USB diretamente a uma entrada USB-C ou a uma entrada USB-A utilizando o adaptador.
- > Inicie o EPOS Connect. O EPOS Connect verifica se o firmware instalado é a versão mais recente disponível no servidor EPOS. Se necessário, atualize para a versão mais recente.

# <span id="page-35-0"></span>Se ocorrer um problema...

## Perguntas frequentes

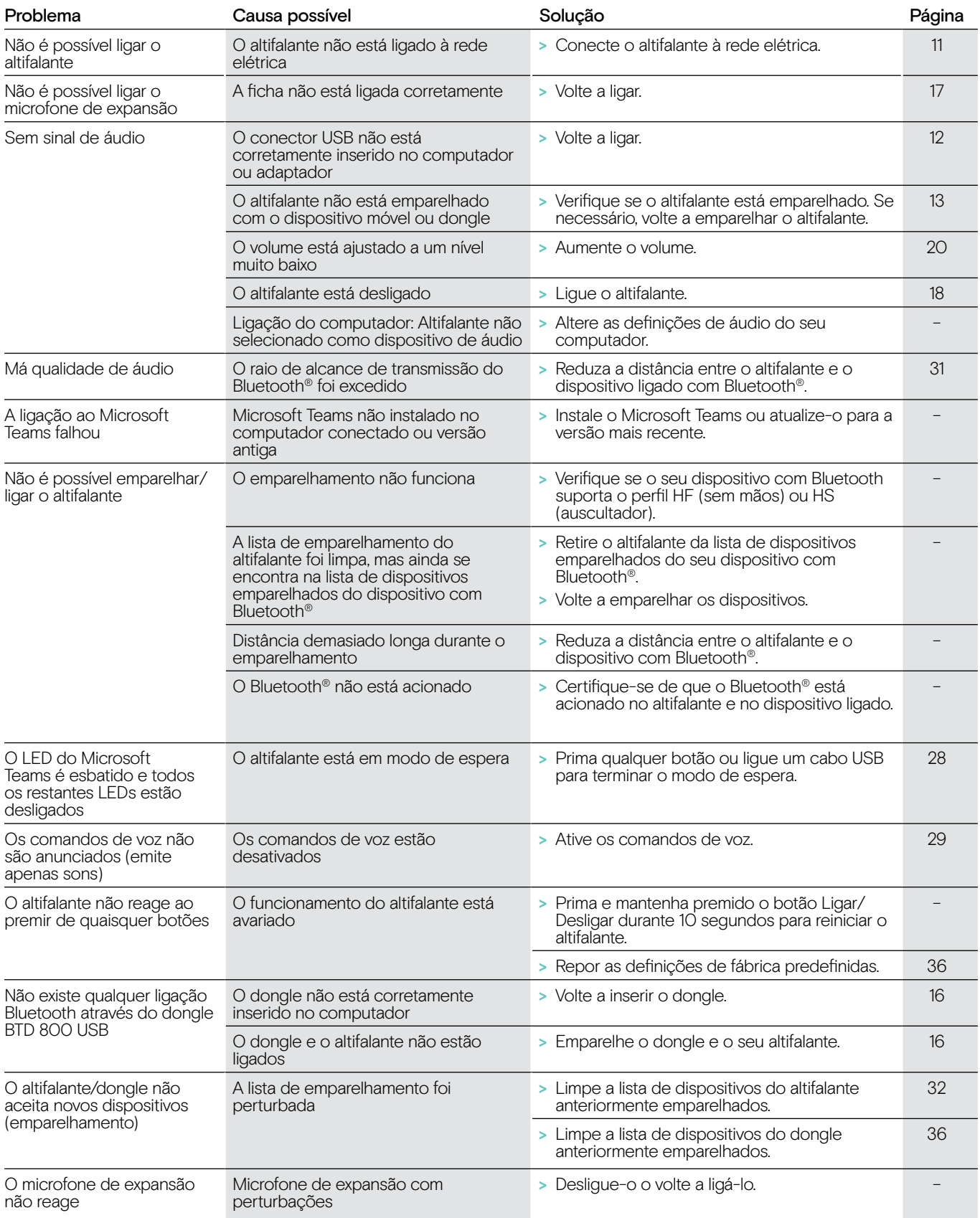

Se ocorrer um problema que não esteja listado na lista acima ou se o problema não puder ser resolvido com as soluções propostas, contacte o seu parceiro local EPOS para obter assistência.

Para encontrar um parceiro EPOS no seu país, pesquise em eposaudio.com

#### <span id="page-36-0"></span>Limpar lista de emparelhamento

#### Limpar a lista de emparelhamento do altifalante

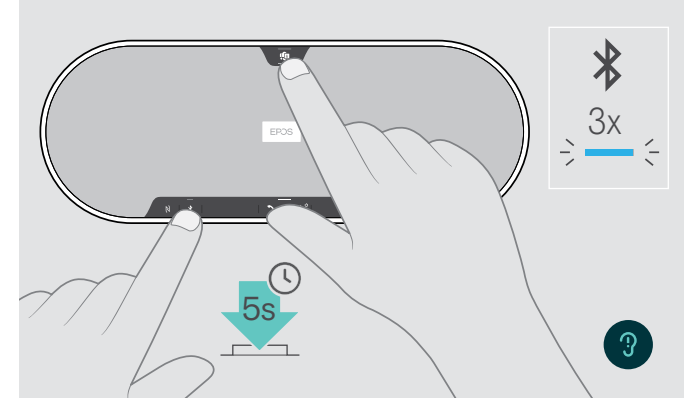

<span id="page-36-2"></span>Limpar a lista de emparelhamento do dongle

<span id="page-36-1"></span>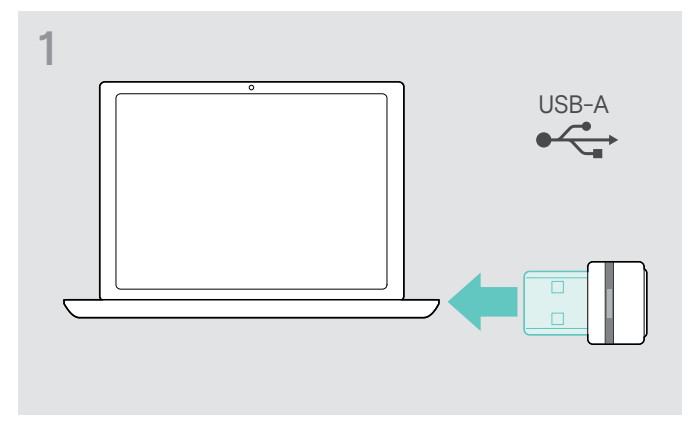

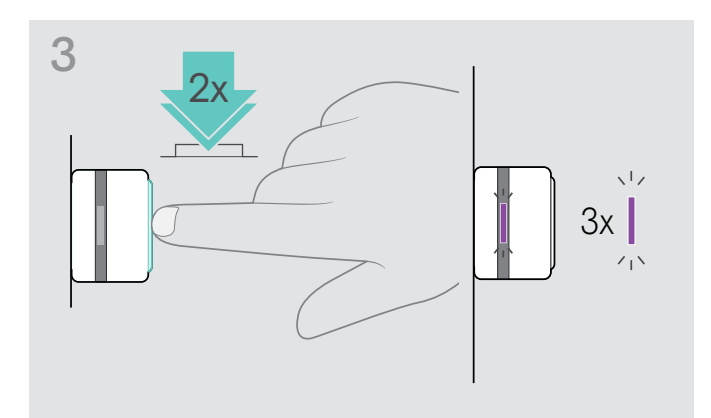

> Prima e mantenha premido o botão do Microsoft Teams e o botão Bluetooth até ouvir um comando de voz. O LED pisca na cor azul três vezes para indicar que a lista de emparelhamento foi limpa.

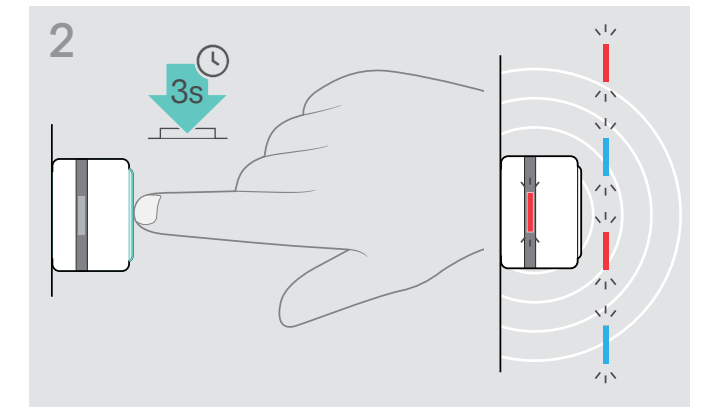

- > Ligue o dongle à entrada USB do seu computador. > Prima e mantenha premido o botão até o LED piscar na cor azul e vermelha.
	- > Prima duas vezes o botão. O LED pisca na cor roxa três vezes para indicar que a lista de emparelhamento foi limpa.

O dongle entra automaticamente no modo de emparelhamento.

#### <span id="page-37-0"></span>Repor as definições predefinidas

#### Repor as definições de fábrica predefinidas do altifalante

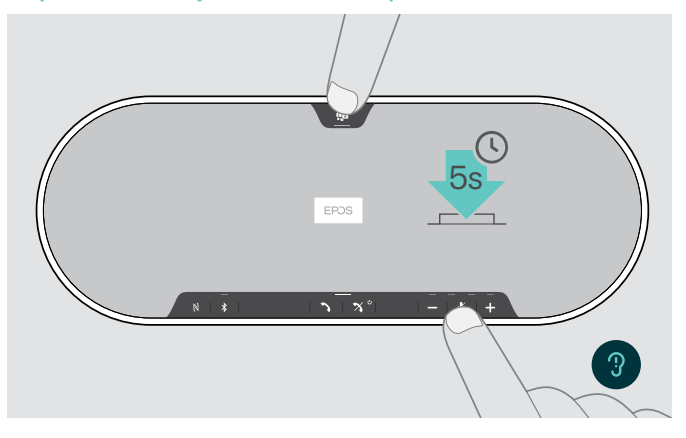

> Prima e mantenha premido o botão Silenciar e o botão do Microsoft Teams até o dispositivo se reiniciar. Todas as definições e a lista de emparelhamento serão limpas.

Se for anunciado o comando de voz "Indisponível", a Reposição de definições de fábrica está desativada em EPOS Connect:

> Ative a Reposição de definições de fábrica em EPOS Connect ou contacte o seu departamento de TI.

# <span id="page-38-0"></span>Especificações

#### Altifalante EXPAND 80T

Dimensões (C x L x A) Peso 980 g / 34,57 oz Tipo de altifalante Frequência/resposta de altifalante

Tipo de microfone Frequência/resposta do microfone Cobertura de microfone Pressão sonora

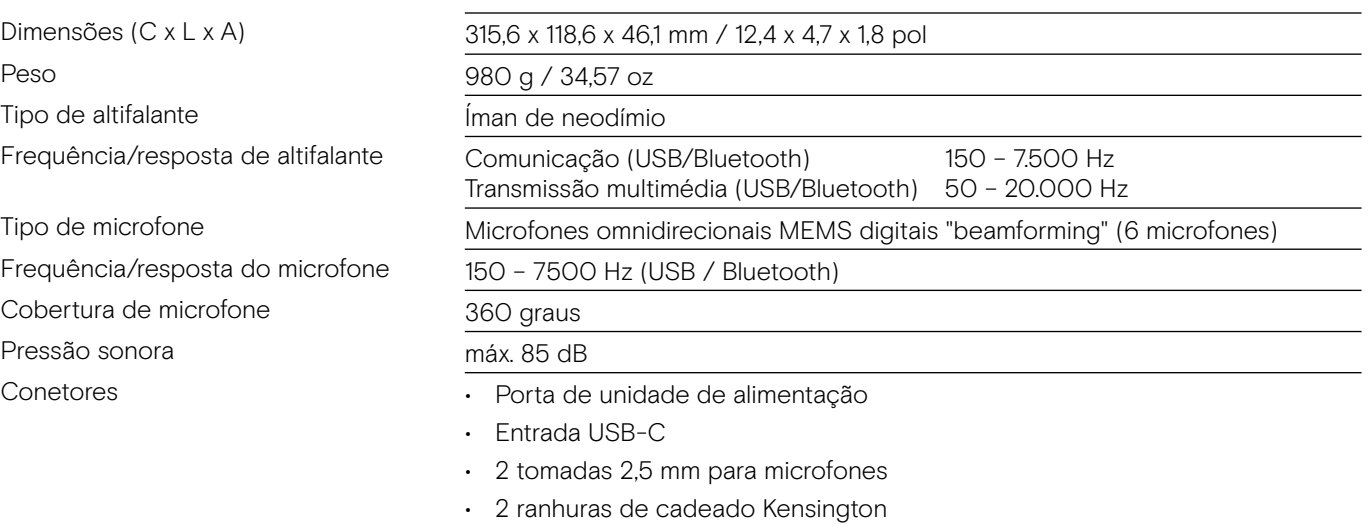

#### Unidade de alimentação

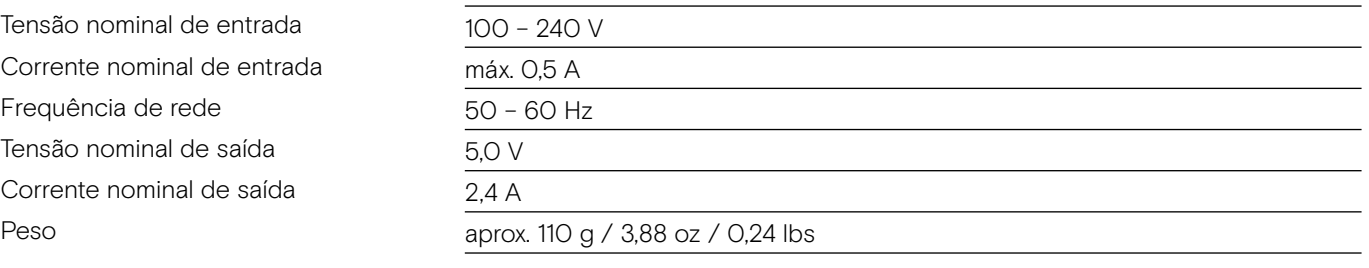

#### BTD 800 USB Bluetooth dongle

Dimensões (L x A x P)

#### Bluetooth®

Bluetooth<sup>®</sup>

Frequência de transmissão

Potência de saída

Sensibilidade típica

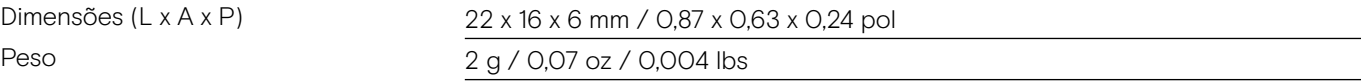

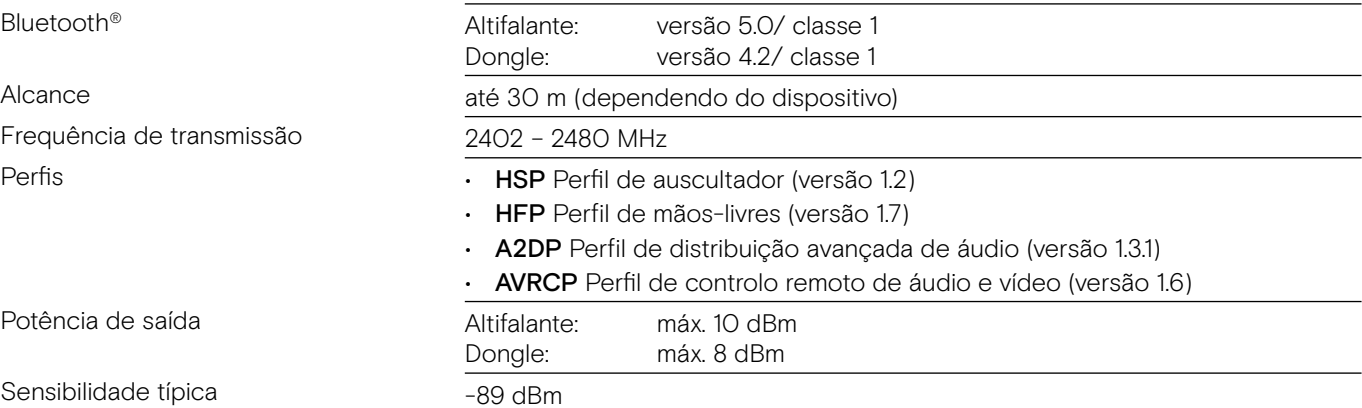

#### Microfone de expansão EXPAND 80 Mic

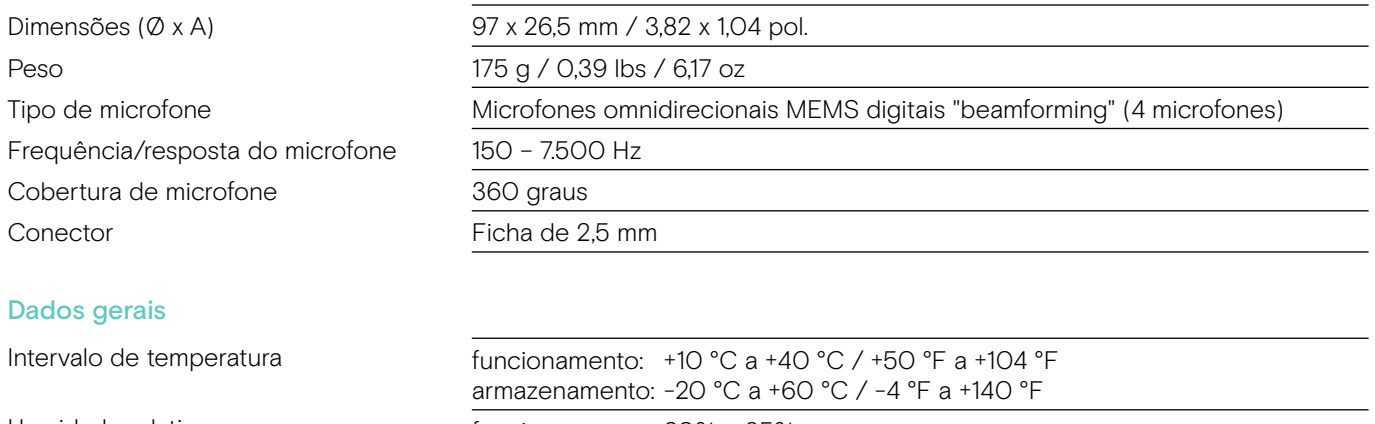

Humidade relativa funcionamento: 20% a 85% armazenamento: 10% a 95%

#### Marcas comerciais

A marca nominativa e os logótipos Bluetooth® são marcas comerciais registadas da Bluetooth SIG, Inc. e qualquer utilização dessas marcas por parte da DSEA A/S é efetuada mediante uma licença.

A Marca N é uma marca comercial ou marca comercial regista da NFC Forum, Inc. nos Estados Unidos e noutros países.

USB Type-C® e USB-C® são marcas comerciais da USB Implementers Forum.

Kensington é uma marca comercial da ACCO Brands. Kensington The Professionals' Choice é uma marca comercial da ACCO Brands. Todas as outras marcas comerciais registadas e não registadas pertencem aos respetivos proprietários.

# **EPOS**

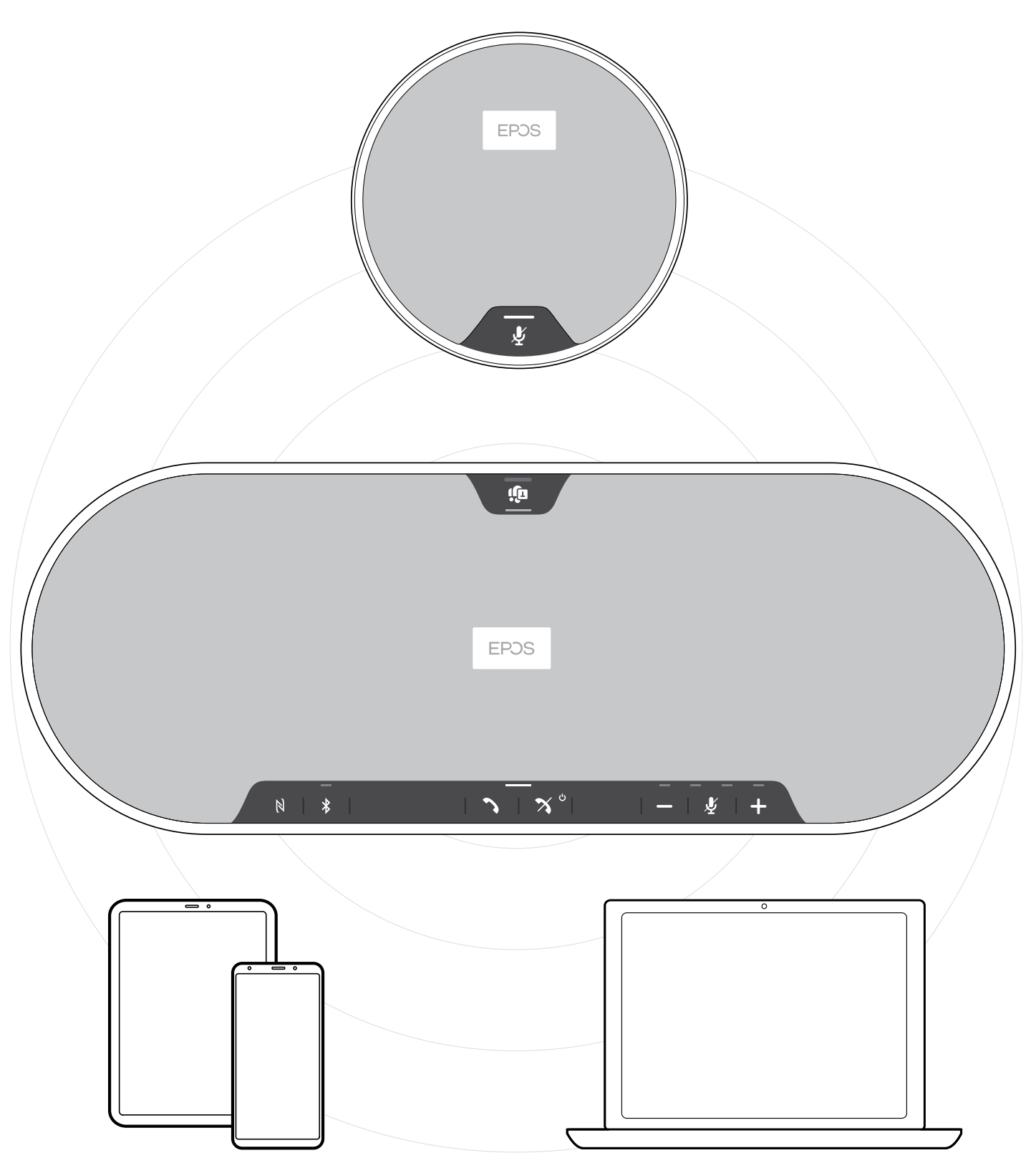

## DSEA A/S

Kongebakken 9, DK-2765 Smørum, Denmark eposaudio.com